Campus Buddy

by

### Anamika Nupur Choudhary

B. Tech., Jawaharlal Nehru Technological University, India, 2010

#### A REPORT

submitted in partial fulfillment of the requirements for the degree

#### MASTER OF SCIENCE

Department of Computer Science College of Engineering

KANSAS STATE UNIVERSITY Manhattan, Kansas

2017

Approved by:

Major Professor Daniel Andresen

# **Copyright**

© Anamika Nupur Choudhary 2017.

### **Abstract**

New to K-State??? No worries!!! This app will be your first friend and help you with everything you may need. Every new incoming student to K-State has to do a set of mandatory activities before they start their classes. Many times they use a pamphlet or word of mouth by students or faculty around, on what to do and whom to visit. But, this information may not be reliable or could have been expired/updated, and students miss on certain crucial things which delays their work. The same follows with various events organized by the college to welcome new students.

This app will be a solution for all these problems. It will provide students with all the details they need before they actually become familiar with the school and even after that. Each student gets to see the To-Do's which are a set of mandatory activities, he/she has to do before they enroll for the classes and also, he can know about various events happening around the university. Students can also suggest new events if they are not already updated in the events list. All these activities are monitored and controlled by the Admin.

# **Table of Contents**

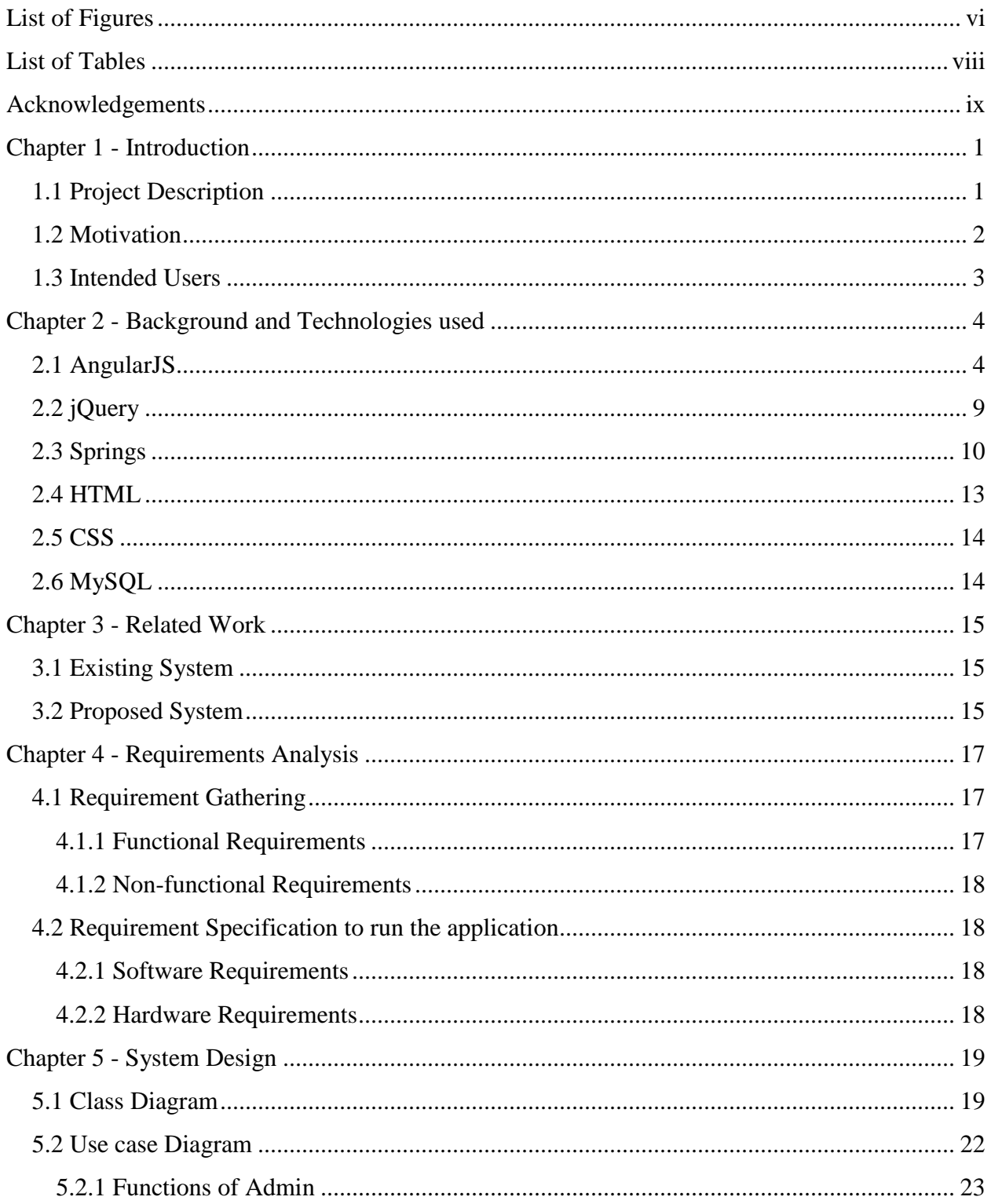

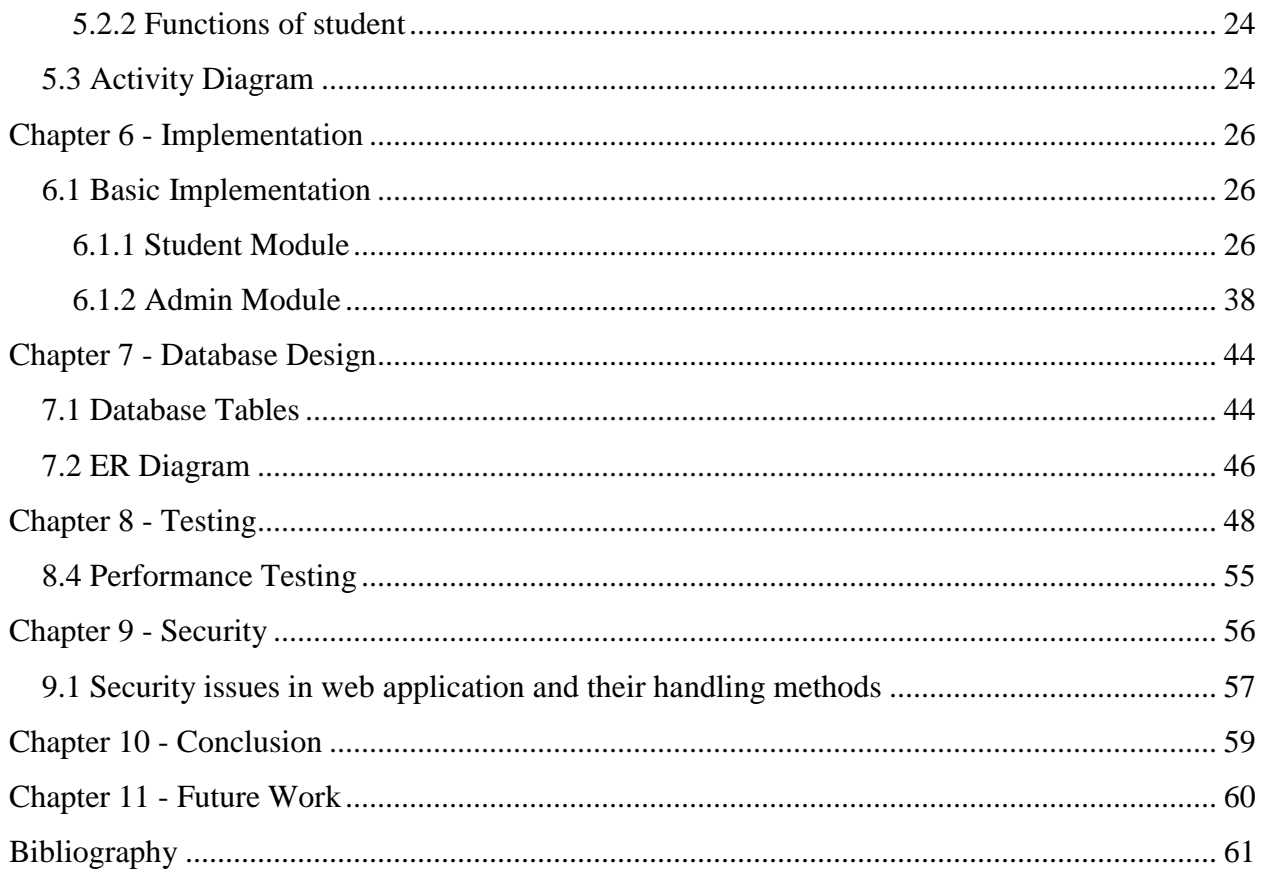

# **List of Figures**

<span id="page-5-0"></span>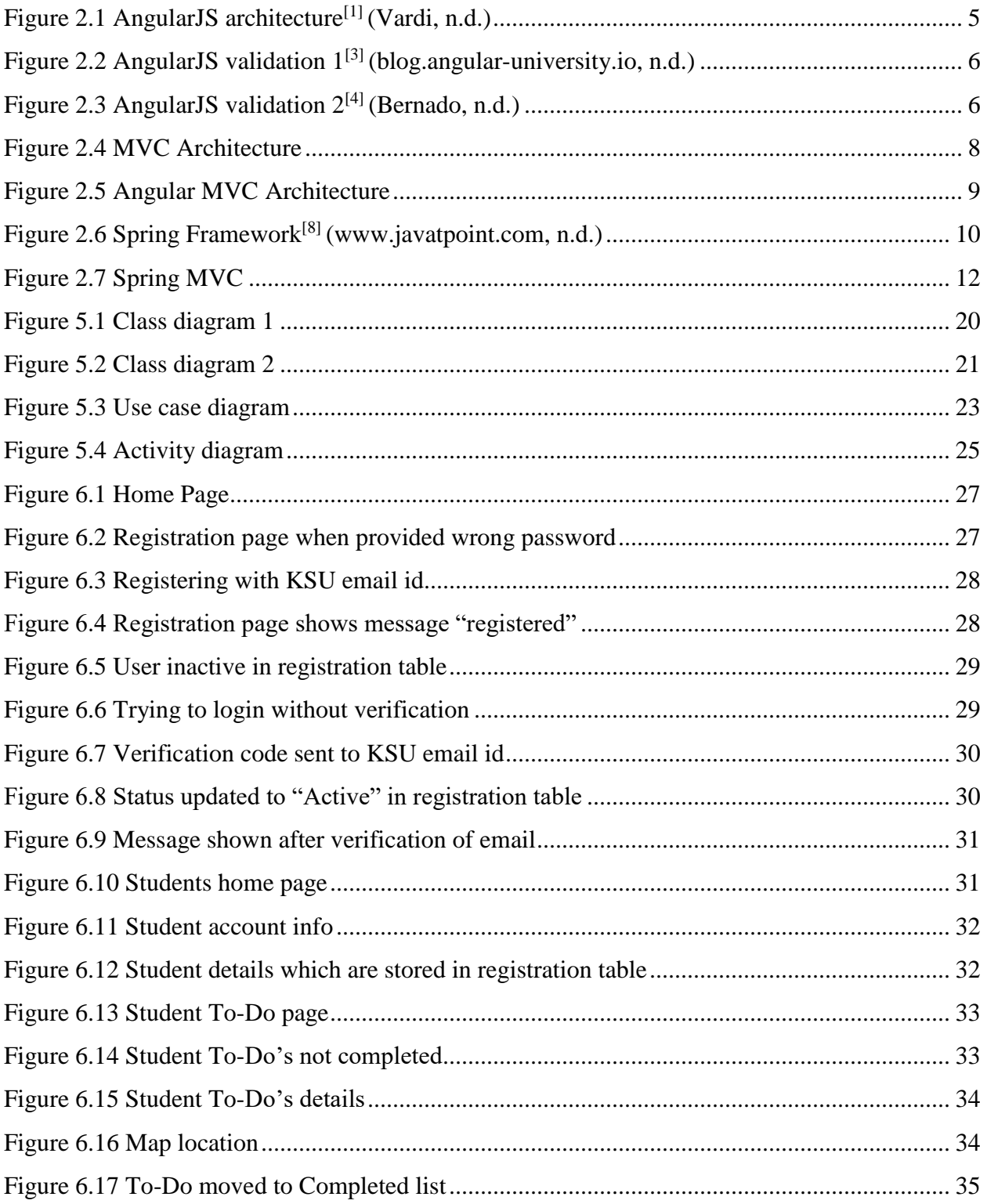

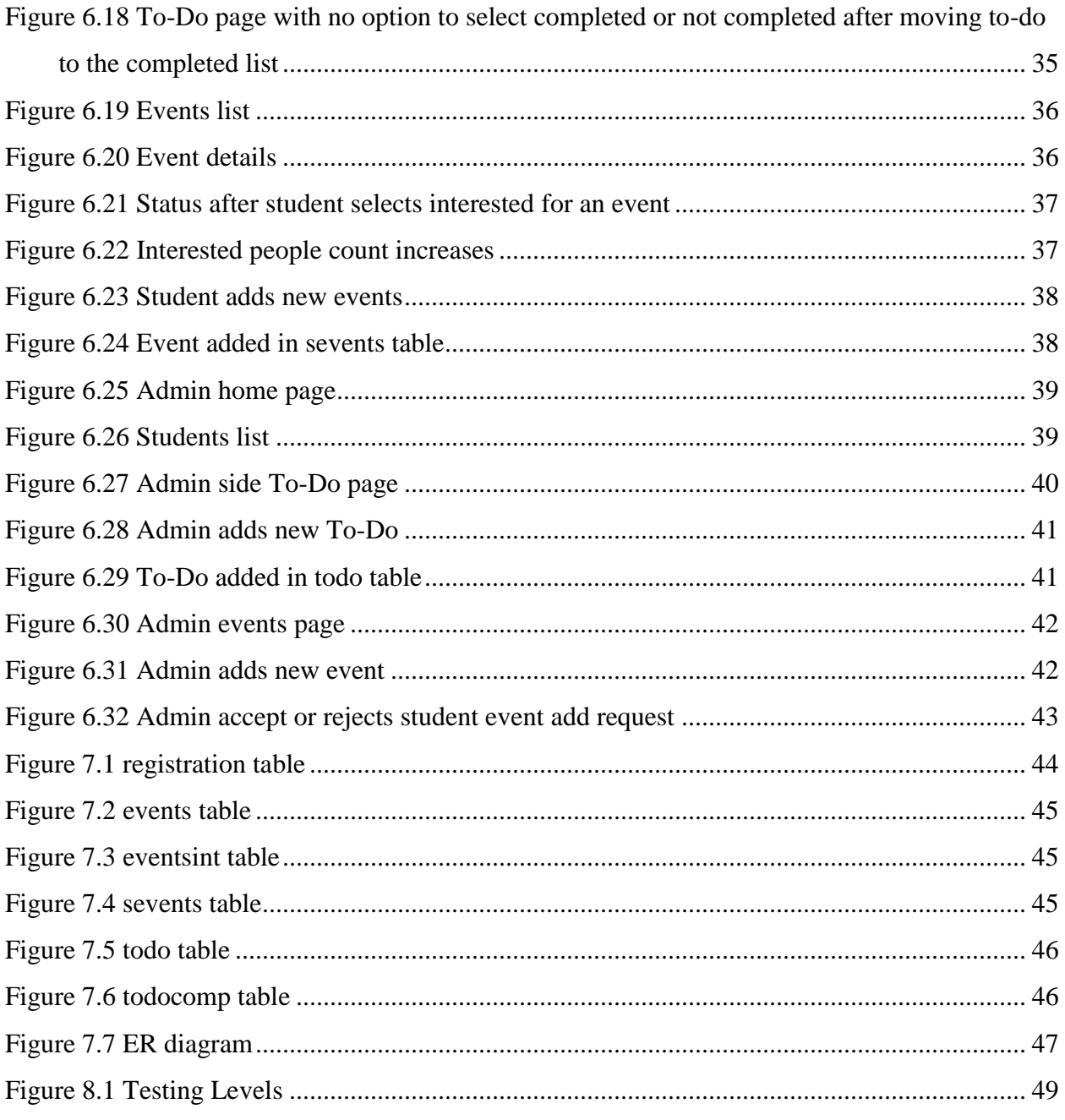

# **List of Tables**

<span id="page-7-0"></span>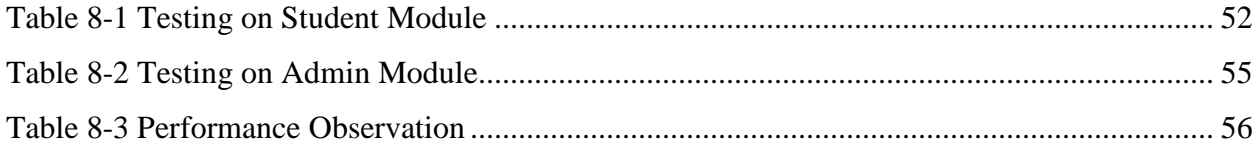

### **Acknowledgements**

<span id="page-8-0"></span>I would like to express my sincere gratitude to my Major Professor, Dr. Daniel Andresen for allowing me to work on this idea, providing me constant encouragement and trusting my abilities to complete this project on time.

I take immense pleasure in extending my heartfelt thanks to my committee members Dr. Mitchell Neilsen and Dr. Torben Amtoft for their encouragement and for taking the time to serve on my committee.

I also would like to acknowledge the help and constant support provided by the academic staff of the Department of Computing and Information Sciences, when and where it was required.

Finally, I would also like to thanks parents, siblings and friends to motived me all throughout this project. I wouldn't have finished this without their constant support.

### **Chapter 1 - Introduction**

### **1.1 Project Description**

<span id="page-9-1"></span><span id="page-9-0"></span>Campus Buddy is a web application which would help K-State students, with everything they would need before they start their classes. Currently there is no exclusive app (mobile or web) which would help students to manage their To-Do's for the first week check-ins. Hence, students have a hard time trying to figure out what they should do, whom they should see for help and which department they should visit for the check-ins. These to-dos' can be anything from collecting a new id card to verifying your documents at the grad school. Currently students get few details from student center or by communicating with other fellow batch mates. But the information they get is not always an updated one. Also, as students are new to the school they may not know all the routes in the campus and keep roaming around which may delay their work. Also, in the first week of school, K-State organizes many events to welcome new students. These events can be anything like introduction session, ice-cream social, coffee hour, campus tour etc., For few of these events, they get email invitation from K-State, receive broachers but in most of cases the end up going by word of mouth from other students. New students may not know the routes to the location where the event is planned, can always miss the event invite in the huge clutter of other ones and may lose the broachers, giving a miss to the opportunity which would be helpful for them in the future. To avoid these problems and help students with managing all these things this application would be really useful. It is one place where a new student can find all necessary details. The admin updates all the events and to-dos from time to time to give exact information to students. This app will have the location details, contact person and a map to each place which students can use to reach the destination. There are few to-dos' which can only be performed once the previous once are completed. For example, student can only enroll for classes

after he completed certificate check. So, this app will also help students to keep track with the sequence of to-do list. The event list will have the event date and location which can be helpful to the students. As all these details are stored in one place, there is no chance that the student will lose any details and miss any event. Apart from this, if a student has any information about new event he can add it as well. He just has to provide the details of the events and the location of the event. And once the admin approves his add request the event is added to the events list. This functionality will be really helpful to admin as he regularly gets update about the events from the users and this will lessen his work.

Apart from helping new students, the main aim of this project is to help me use and learn new technologies. For this project, I am using AngularJS, jQuery, HTML, CSS, Springs and MySQL for the database. I did not have any prior experience working on AngularJS and Springs previously. This project gave me enough exposure to these technologies.

#### **1.2 Motivation**

<span id="page-10-0"></span>This app was developed out of my personal experience at K-State. When I first visited the school, I did not know any routes neither did I have any friends to help me with anything. I did not have a registered KSU email id as well to receive any important information from the school. I had a lot of trouble finding the routes and many times I kept roaming around the campus without any help. I always thought if I had a friend, who knew every place and had information about every mandatory check-in required, it would be really helpful. But then nobody would actually know all the correct details, as to-do list always gets updated every semester and even if somebody knows all the routes and details, it may not be updated one. Also, we do not always find people with so much free time to accompany us. Keeping all these situations in consideration, I thought an online

friend would be a best bet. You can always trust this app with any details you may need about the events or to-dos'. This app will we very useful to the students like me who are new and uninformed.

#### **1.3 Intended Users**

<span id="page-11-0"></span>**College Students**: Every K-State student with a registered K-State email id can access this application. Once the student registers his account, he gets verification email to the registered K-State email account with domain @ksu.edu. Once his account is verified he can access this app. He can see the list of to-do's, events and a functionality to add new events.

**Admin**: Admin is the sole responsible person to update data in this app. He can add, delete or update new events and list of to-do's. He will also have list of users of the system to keep a track of the system. He can also approve/deny every event add request of the students after careful consideration, and the ones approved are added automatically to the event list.

### **Chapter 2 - Background and Technologies used**

<span id="page-12-0"></span>Apart from helping new students, the main aim of these project was also to learn new technologies which I am not versed with. So, I used many latest technologies in my implementation. These technologies are used in various areas according to their necessity and importance. The technologies I used in my implementation are AngularJS, HTML, CSS, jQuery, and Springs and MySQL for my database implementation.

All the validations in the project use AngularJS and for the frontend design and implementation, I used HTML, CSS, jQuery and Springs.

#### **2.1 AngularJS**

<span id="page-12-1"></span>AngularJS is a JavaScript MVC framework useful while developing single page applications, in short to create dynamic web pages. In Angular data moves inside a single-page application, dynamically updating the view as the data changes without the help of any specific listener code. It is used to build complex and dynamic features quickly with simple and declarative templates using existing components. Angular provides validation at client side rather than server side validation and it is capable to enhancing the functionality of HTML, CSS and JavaScript. AngularJS supports the following web model:

**Server** - Provides the client with a set of initial HTML data, then for future requests, it just returns JSON data.

**Client** - Takes in that JSON data, and updates the HTML dynamically.

#### **2.1.1 AngularJS architecture:**

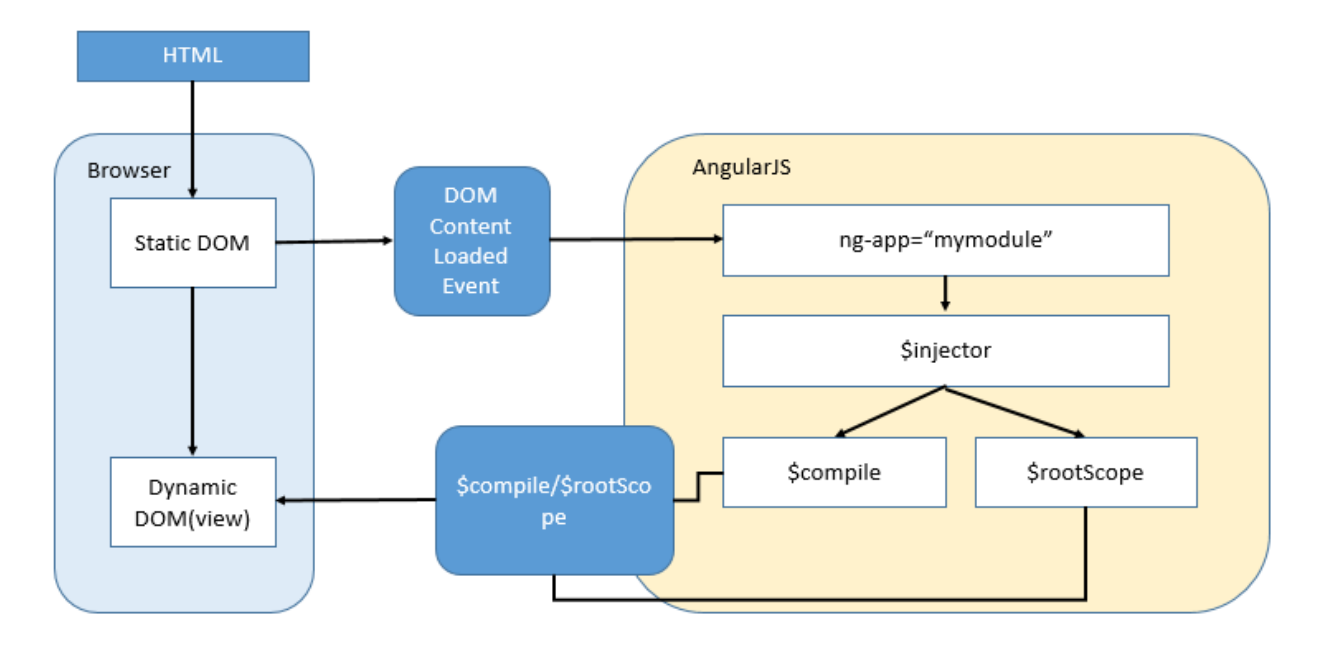

**Figure 2.1 AngularJS architecture[1]** (Vardi, n.d.)

#### **Below is the basic architecture description:**

- $\rightarrow$  Angular bootstrap is created.
- A module "mymodule" is created.
- $\rightarrow$  \$injector is then created and configured to the module "mymodule" and then the object is then retrieved from the injector by name.
- When \$injector is done retrieving all the objects, we execute the code.
- We run compile() function when all static HTML pages are parsed into DOM and then the link() function is run.

### **2.1.2 Validation using AngularJS [2]** (Smith, n.d.)

Validating web pages using AngularJS would be advantageous as it provides better user experience than a server-side validation, as it uses client-side validation and the user gets instant feedback on how to correct the error. It monitors the input entered by the user and notifies him about the current state of the form. Also, it keeps track of all the details such as which fields are touched or modified in the form.

#### **Few highlights of validation using AngularJS**

- $\rightarrow$  highlights fields in error dynamically as we type.
- $\rightarrow$  provide inline messages while the user is typing in a field.
- $\rightarrow$  disable the submit button until all the needed data is available and the terms and conditions

checkbox is checked.

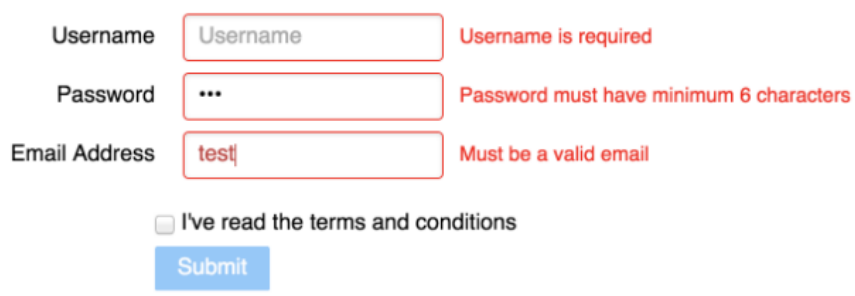

#### **Figure 2.2 AngularJS validation 1 [3] (blog.angular-university.io, n.d.)**

The image below shows the form in action, after entering some data and pressing the submit button.

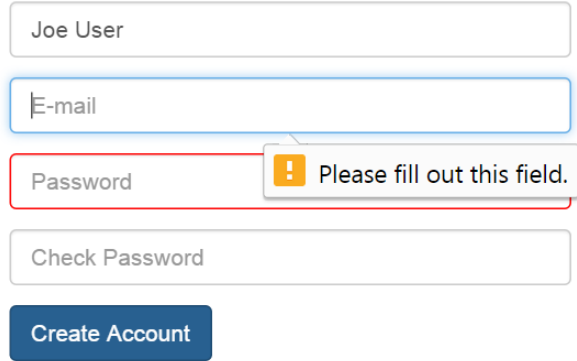

### **Figure 2.3 AngularJS validation 2[4] (Bernado, n.d.)**

In normal JavaScript based validation page, we do not have these features. Many times we click submit button without entering all the fields and this gives error message. In secure and critical applications like the one used for banking, if there is an error in the page, all the fields are updated and we have to redo the whole process from the beginning, wasting crucial time. Also, by providing inline and dynamic error messages, Angular gives us the scope to update the field as we continue to the next one without having to come back to the application and redo the whole thing. But, this has a limitation; there is no way to inform user that password and check password should be the same. In such cases we create our own custom validation functions using directives.

#### **Few Angular properties:**

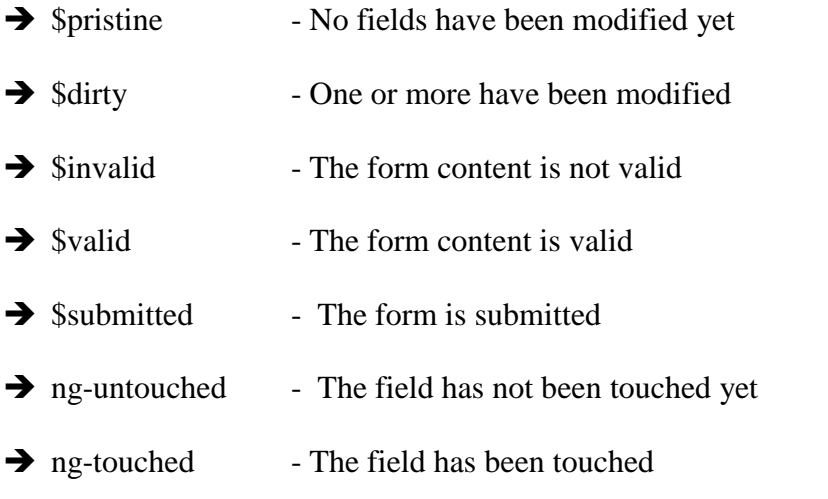

#### **2.1.3 Features of AngularJS and its advantages over JavaScript[5]** (Ruebbelke, n.d.)

- 1) **Two-way data binding**: It is automatic synchronization of data between your view and model. Whenever a value in the model is updated, the view replicates it automatically and vice versa. This feature is not available in JavaScript and hence the development becomes really fast.
- 2) **Single page application**: All the user needs are put in one page without the need to move back and forth between different pages, which is really confusing. Instead, the content is loaded asynchronously on the same page and just the URL is changed to reflect the selection. This supports Routing.
- 3) **Better Template**: It is just plain HTML page with extra capabilities. A directive in AngularJS makes HTML do new things, by adding new elements to it which is not possible with plain HTML syntax.
- 4) **Easy collaboration**: Collaboration between developers become really easy as they can work independently of developing the UI in HTML and use declarative binding syntax to bind all the different UI components developed by various developers in one single data model with ease. This also promotes modular development.
- 5) **Dependency Injection**: Due to this feature in AngularJS testing becomes a cake walk. We can just ask for the dependencies rather than having to search for them.

#### **2.1.4 MVC architecture**

MVC is a software design pattern for developing web applications. It has 3 important parts:

Model − It is responsible for maintaining data.

View – It is responsible for displaying the data to the user.

Controller − It controls the interactions between the Model and View.

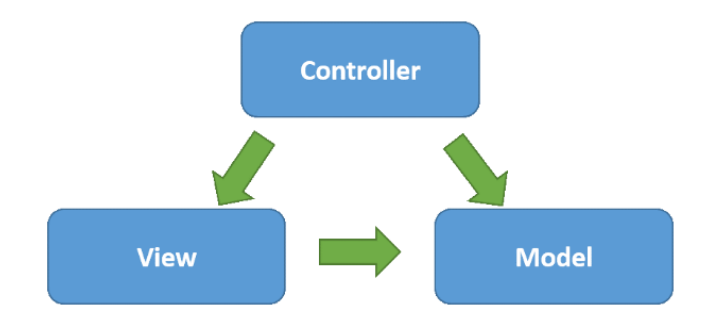

**Figure 2.4 MVC Architecture**

MVC distinguishes the application logic from the user view. The controller receives all the requests sent to the application and then works in integration with the model to displays the generated output to the user requesting the service.

**2.1.5 Angular MVC Architecture [6]** (www.Pluralsight.com, n.d.)

MVC is angular is implemented in JavaScript and HTML. For the view, we use HTML, and for the model and controller we use JavaScript.

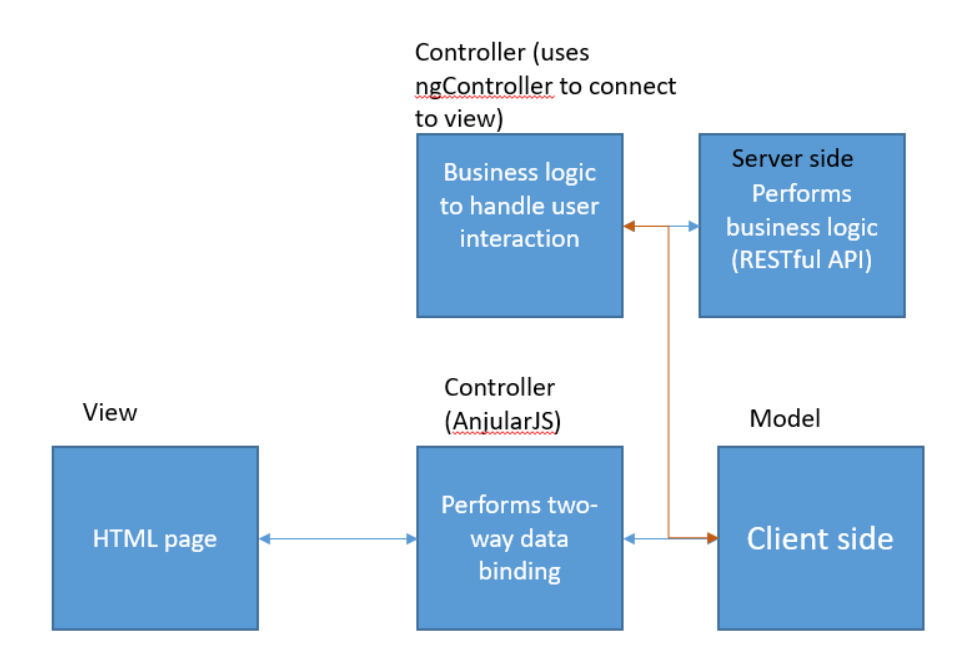

**Figure 2.5 Angular MVC Architecture**

Model: It contains the data to be displayed, data collected as the input and functions invoked by the user. Generally, we can directly use \$scope as a model.

View: It is a HTML page with reference to AngularJS framework to include bootstrap and directives to manipulate the DOM.

Controller: For this purpose, we use ng-controller directive. It will be used for the handling and manipulating all the data behind the UI.

### **2.2 jQuery**

<span id="page-17-0"></span>jQuery is a JavaScript Library. It makes coding really simple as many lines of a JavaScript code can be written into a single line. It also makes Ajax, data manipulation and traversal, animation etc., really simple. Using jQuery tools, we can communicate to the server without reloading the whole page. In jQuery we select HTML elements and perform operation on them using action() function. In jQuery like any other scripting languages \$ hold a lot of value. \$ sign is used to define or access jQuery. For selecting HTML elements, we use selectors with the element name.

#### **2.3 Springs**

#### <span id="page-18-0"></span>**2.3.1 Spring Framework**

It is Java platform providing java applications a platform and comprehensive infrastructure for their development. Spring Framework helping in the development of enterprise applications in particular using POJOs.

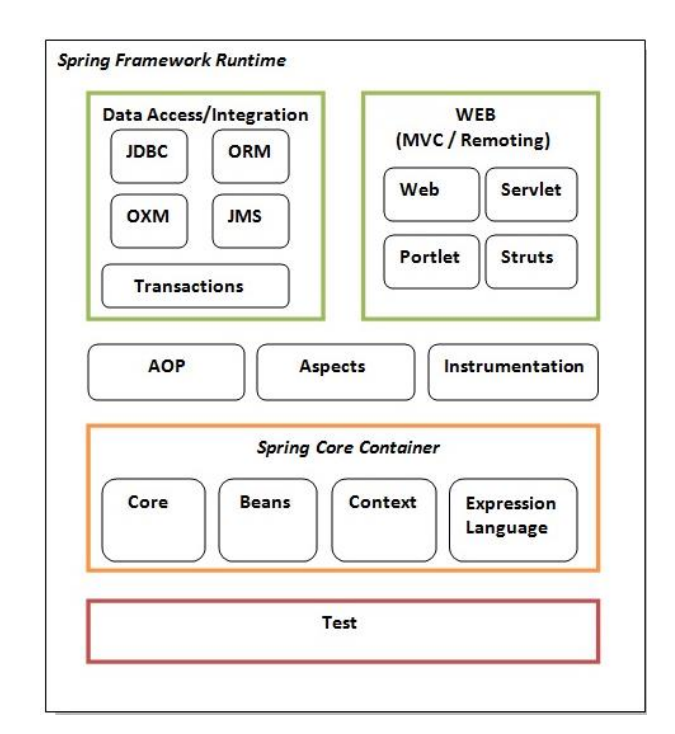

**Figure 2.6 Spring Framework[8] (www.javatpoint.com, n.d.)**

#### **Description:**

**Spring Core Container:** It is basis for the complete Spring framework. It is used in all the other modules. This module injects dependencies, so that we need not use factory classes and methods.

- $\rightarrow$  Core: It provides IOC and Dependency Injection features
- **→** Beans: It provides BeanFactory for implementing factory pattern.
- $\rightarrow$  Context: It supports EJB, JMS and Basic Remote features.
- Expression Language: It supports multiple things like named variables, logical and arithmetic operators and many others.

**AOP:** It stand for Aspect Oriented Programming. It is implemented in Java based on AOP Alliance API. This allows integration of existing AOP alliance complaint to the spring or allows migration of the component implemented using Spring AOP to other AOP.

#### **Data Access/Integration [9]** (htt1)**:**

- $\rightarrow$  JDBC: In normal JDBC API we end up writing lot of code, for creating connection, handle transaction, exception handling. This complex coding is handled using JDBC in Spring API which will provide JDBC-abstraction layer.
- ORM: Using ORM, we have to write less code for the database connection, It provides abstraction for object-relational mapping APIs, including JPA, JDO, Hibernate, and iBatis.
- OXM: This module provides an abstraction layer that supports Object/XML mapping implementations for JAXB, Castor, XMLBeans, JiBX and XStream.
- $\rightarrow$  The Java Messaging Service JMS has features for creating and using messages.
- $\rightarrow$  The Transaction module supports programmatic and declarative transaction management for classes that implement special interfaces and for all your POJOs.

#### **Web Module:**

It helps in the development of web application in a simple way. It also supports MVC based application development.

### **2.3.2 Advantages of Spring Framework**

 $\rightarrow$  It has predefined templates.

- Springs doesn't require server to run. By using POJOs, we need not use application server but we can use Tomcat or other such servers.
- Spring framework has a well-designed MVC framework, which serves as great alternative to web framework available.
- $\rightarrow$  In Springs we do not start everything from scratch, rather it uses the existing technologies like ORM frameworks, JEE and many others. In short it is versatile.
- $\rightarrow$  Testing becomes a really easy, as Springs use POJOs which in turn uses dependency injection for injecting test data.

Springs work in modular fashion, where no module is dependent of each other.

**2.3.2 Spring MVC [10]** (Rajput, n.d.)

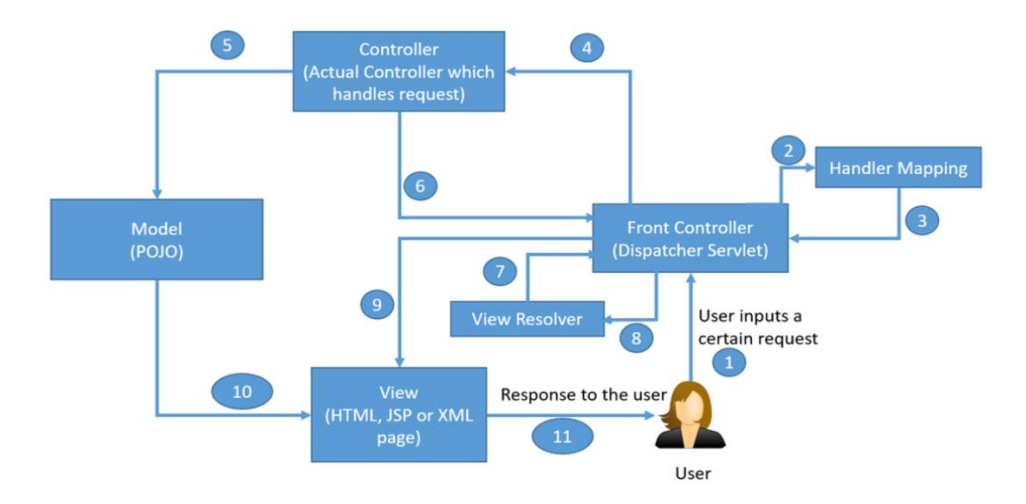

**Figure 2.7 Spring MVC**

Step 1: Used sends the request to the Front Controller (DispatcherServlet).

Step 2: DispatcherServlet dispatches to the HandlerMapping. HandlerMapping selects the corresponding controller for the request URL given by the user.

Step 3: HandlerMapping sends back the respective controller information and selected Handler to the DispatcherServlet.

Step 4: The DispatcherServlet then selects the controller to perform business logic.

Step 5: The Controller then performs all the business logic and sets the processed result in Model.

Step 6: Once all the process has finished the Dispatcher Servlet is updated.

Step 7: DispatcherServlet dispatches the task of resolving the View corresponding to the View name to ViewResolver.

Step 8: ViewResolver provides the View mapped to View name to the DispatcherServlet Step 9: DispatcherServlet dispatches the provided information of process to the View.

Step 10: View also receives the model data from Model

Step 11: It then provided the response to the user (person requesting the service).

#### **Advantages of Spring MVC:**

 $\rightarrow$  More annotation based, i.e., reducing the extensive use of configuration and metadata.

It supports different views (JSP, XML, PDF etc.,) and MVC frameworks.

<span id="page-21-0"></span> $\rightarrow$  Supports RESTful URLs.

#### **2.4 HTML**

It stands for Hyper Text Markup Language. It is used to create static web pages. It is one the basic languages to learn static web designing.

Advantages of HTML:

 $\rightarrow$  It is simple to code.

 $\rightarrow$  It is easy to learn.

 $\rightarrow$  Widely used.

 $\rightarrow$  Can be used to integrate many languages.

 $\rightarrow$  It is very flexible.

<span id="page-22-0"></span> $\rightarrow$  It provides various templates which makes designing easy.

#### **2.5 CSS**

It stands for Cascading Style Sheets. It is used to beautify the web pages. It allows separating content of an html document from the style and layout of that document. CSS allows developer to create stylish websites and make them look attractive. In CSS, just by changing the style, the elements in the web page is updated automatically. CSS is also much faster than a plain HTML code.

### **2.6 MySQL**

<span id="page-22-1"></span>MySQL is a database management system and is open source relational database. To store all the information provided by the Admin and Student details are stored in database. All the information in MySQL database is stored in tables. The front-end of the project is connected to backend MySQL. When the user requests data from the front-end, it retrieves the data from the MySQL tables. MySQL is scalable and has better performance than many other relational databases. Using MySQL, we can add, delete and update information in the tables. Each table in a MySQL database has a primary key, which is a unique identifier for each record.

## **Chapter 3 - Related Work**

### **3.1 Existing System**

<span id="page-23-1"></span><span id="page-23-0"></span>In the existing system, K-State uses various applications to help the students to manage their courses, their financial details, employment notifications and many such. For example, there is Canvas where students can add and manage course, submit assignments, receive grades, see the course materials and do many other course related stuff. Then we have KSU CES website, where student can get all the information related to career fairs, companies visiting the campus for placements and the company details. Also, we have K-State Online application from where student can access K-State webmail, manage and pay tuition fee, and receive paycheck if he/she is employed on campus. These apps are really helpful for the students. But there is no application which will help students in the initial days of their school. Nobody or no app gives a full proof information about the mandatory things a student should be doing before they enroll and start their classes. Few events details are sent through K-State webmail but they do not have location maps nor do they have other mandatory information like point to contact, their email and contact details (most of the times). Due to all these issues students face a lot of difficulty in the initial days.

### **3.2 Proposed System**

<span id="page-23-2"></span>In the proposed system, we are trying to develop an application which will help students in their first few weeks at K-State. This app will provide students with the list of to-do's which will give them the sequence of the steps which they need to fulfill. The To-Do list will have, all to-dos'Every step will have a to-do, with the details of the place and the map to the location. It will also inform student the things they need to carry with them to the location. For example, if the to-do says, they need to check-in with the grad school, it actually means they will have to submit their previous transcripts; so in this case the mandatory documents to carry would the transcripts. Also it would

provide students with the event list around the campus along with the details of the point of contact. It will have two different type of users; one is the admin, who will update the information for the student (who is the user) and the students. To provide security and restrict the app to just K-State students, every time the user (K-State student) registers to the app, he gets a verification mail to his K-State account. Also, there are chances that the Admin may not know every new event in the university. To provide him some help, there is also an option where students can help him by add the event details, which needs to be re-verified by the Admin. I believe all these capabilities will help the student immensely in his start of journey at K-State, and hence I named it Campus Buddy.

## **Chapter 4 - Requirements Analysis**

### **4.1 Requirement Gathering**

<span id="page-25-1"></span><span id="page-25-0"></span>Software development starts by gathering requirements which you may need in your project implementation. It is one of the crucial steps in the development process. Only if we have all the correct requirements beforehand, prior to starting our actual implementation, we will have the excepted output. Else, no matter how detailed and extended our design and code is, we will end up unexpected results in our final output. After detailed analysis of the requirements, I could segregate them into functional and non-functional requirements

#### <span id="page-25-2"></span>**4.1.1 Functional Requirements**

It describes what system should do.

- $\rightarrow$  Student registration
- $\rightarrow$  Admin and Student Login
- $\rightarrow$  Admin should be able to add to-do list
- $\rightarrow$  Admin should be able to add events
- Admin should able to see the students registered
- $\rightarrow$  Student should be able to see to-do list added by the admin
- Student should be able to see the events added by the admin
- $\rightarrow$  Student should able to add events.
- Admin should able say validate the event added by the user, which will add it to the events list.
- $\rightarrow$  Student email address should be verified.

#### <span id="page-26-0"></span>**4.1.2 Non-functional Requirements**

It describes the working of the system. The non-functional requirements such as security and integrity are provided to this system through verification and validation. (i.e., by prompting error messages if anything goes wrong)

### **4.2 Requirement Specification to run the application**

(**Note:** These are the requirements I used while developing this application)

#### <span id="page-26-2"></span><span id="page-26-1"></span>**4.2.1 Software Requirements**

Operating System: Windows 10

IDE: Eclipse Luna

Servers: Apache Tomcat 7.0.27, Wamp 2.0

Frameworks and Web Interface: Spring MVC, phpMyAdmin

Database: MySQL

Front End: HTML5, CSS3, JavaScript, jQuery

Browser: Any browser should work (preferably Chrome and Firefox)

#### <span id="page-26-3"></span>**4.2.2 Hardware Requirements**

Processor: Intel core i5

Processor speed: 2.30 GHz

RAM: 8 GB

### **Chapter 5 - System Design**

<span id="page-27-0"></span>System design gives static and dynamic view of the system. It defines various portions of the project like modules, components etc., and their functionality. These are actually laid before development to have a clear idea on the requirements beforehand. System designing is actually done on two separate system models. Static Models, which gives how the static elements in the code like class and objects should look like and dynamic models give the behavior of the static components. Class and object diagram provide the static view of the system where as use case and activity diagram provide the dynamic aspects of the model.

#### **5.1 Class Diagram**

<span id="page-27-1"></span>It provides the static view of the system. It shows the classes used in the system, their attributes and functions. It doesn't give the functionality or the data flow. It provides information about the things which doesn't change in the system. In this project, there are classes in 4 different section. Controller classes, dao classes, mail class and vo class.

**Controller classes**: The Controller classes pulls data from the request and passes it to the class which request the service. In short, they handle web requests. In this project there are multiple controllers like the StudentListController which controls the student side activities, AdminDataController which handles Admin data and so on.

**VO classes**: The data is actually sent to DAO through VO. In this project, the classes in vo are used only to set values to the to-do, events and user(student).

**DAO classes**: Classes in this portion interact with the database. They generally contain all the query code to connect and interact with database.

**Mail Classes**: Class in mail, has the methods and attributes to send verification email to KSU email id.

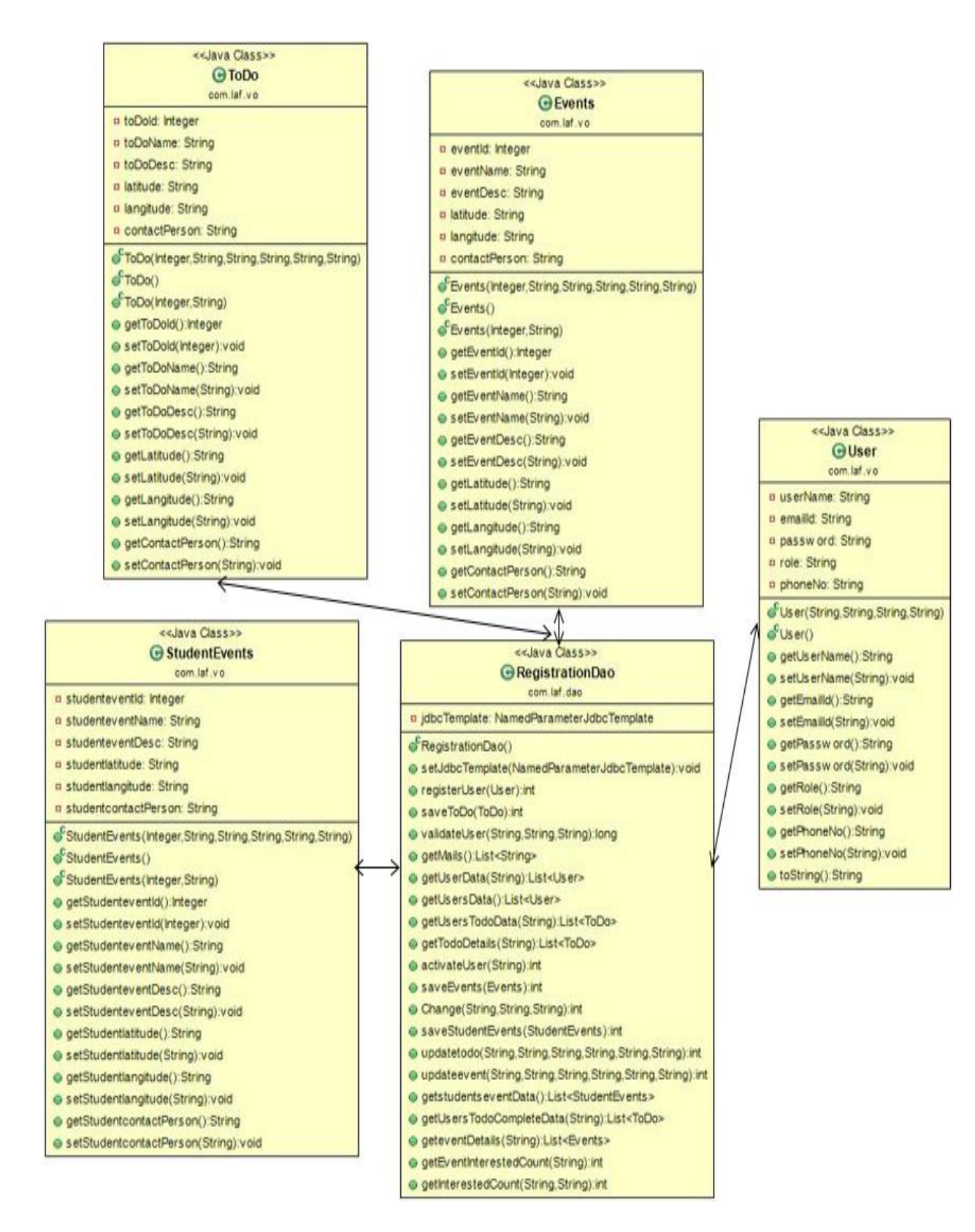

**Figure 5.1 Class diagram 1**

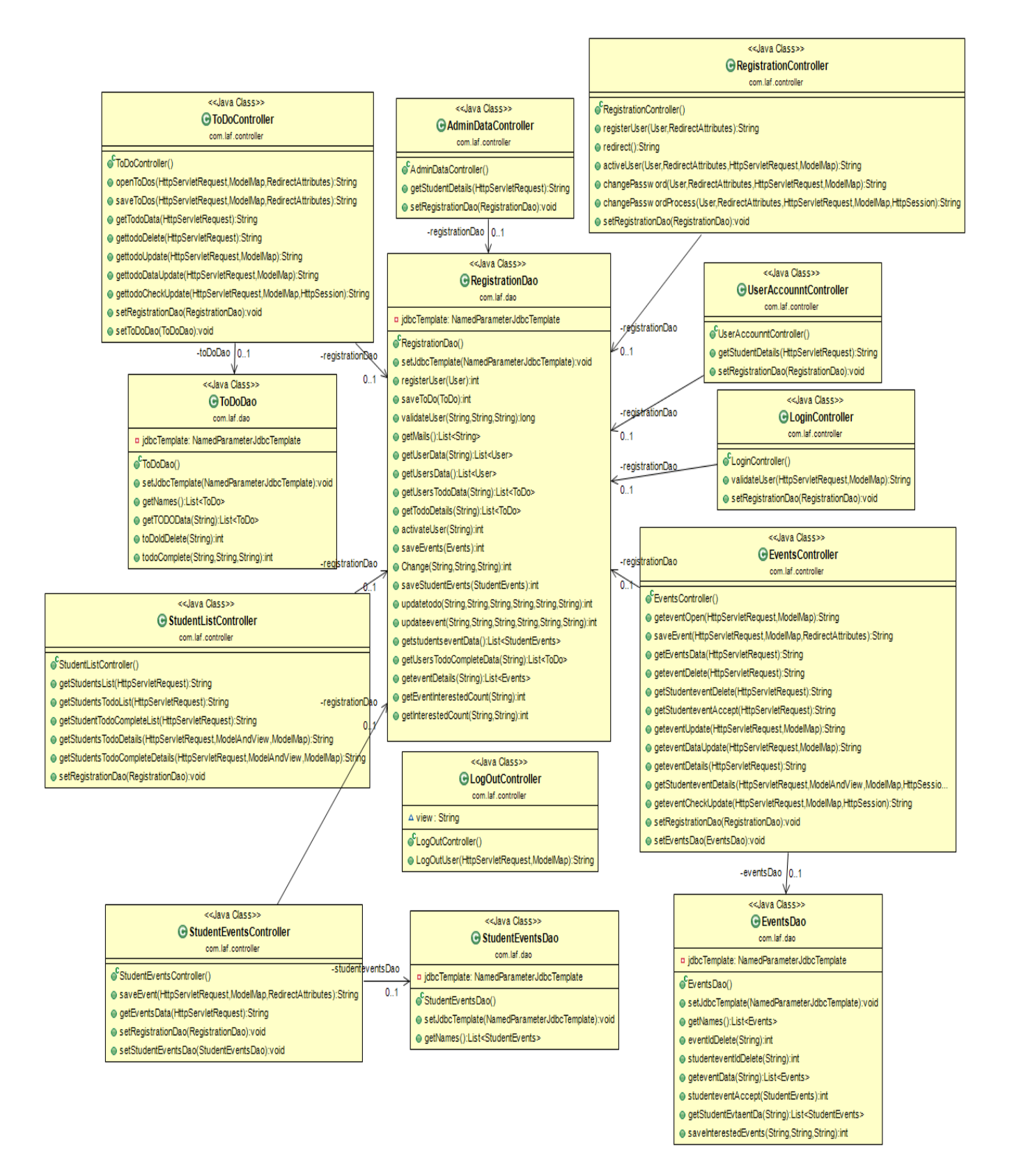

**Figure 5.2 Class diagram 2**

The class diagram is divided into 2 parts for simplicity. In class diagram 1, there are all model classes and they communicate with RegistrationDao class which has database connections to all important tables. The classes ToDo, Events, StudentEvent and User are used to set the values to the various variables and objects in the database through RegistartionDao and get the values from the RegitartionDao, which in turn communicates with the database to provide values to the model and the model then returns them to the controllers or the view.

In class diagram 2, there are controller classes which communicate with their respective DAO classes. These controller classes are responsible for the views through which the user requested any service. For example, from todo.jsp when a request it raised, dispatcher servlet maps it to ToDoController and this turn communicates with ToDoDao. ToDoDao gets value from the database that is required by the controller to serve the request. In the figure, there are around 8 controller classes and they communicate with respective Dao. Also, these controllers communicate with RegistrationDao which has all important connections to the database like getting ToDo for respective User, extracting the events which a particular user is interested in and so many other things.

#### **5.2 Use case Diagram**

<span id="page-30-0"></span>Use-Case diagram shows the dynamic view of the system i.e., the behavior of the system. It doesn't focus on system as such but focuses on users of the system. Use cases help to manage large projects by decomposing it into functions.

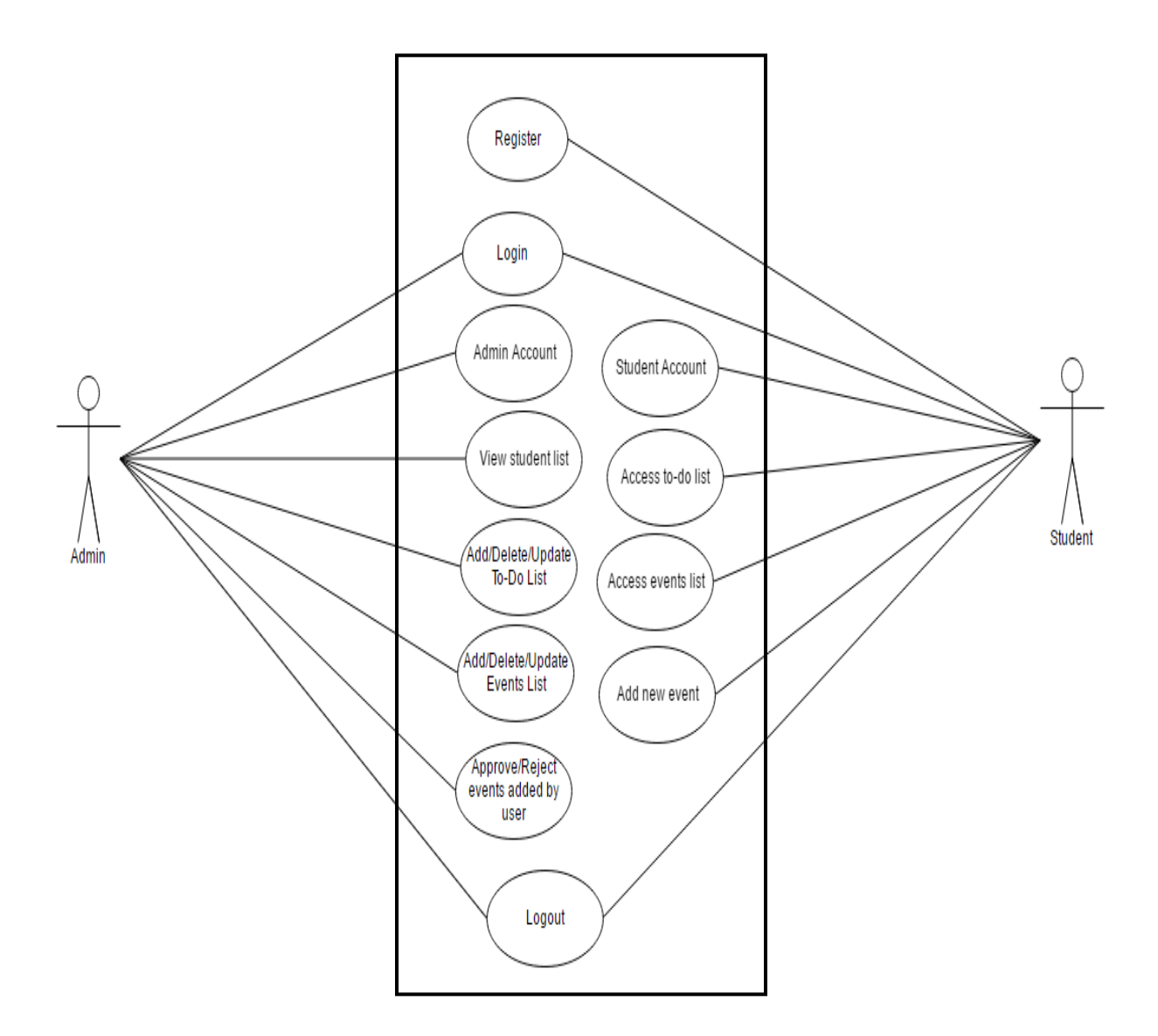

#### **Figure 5.3 Use case diagram**

In this project, there are two users. Admin and student.

### <span id="page-31-0"></span>**5.2.1 Functions of Admin**

**Login**: He can login with his credentials.

**Admin Account:** This function will provide the admin details.

**View students list:** Admin can see all the students who are already registered.

**Add/Delete/Update To-Do List**: Admin can add new to-do's and, delete and update previous

ones.

**Add/Delete/Update Events List**: Admin can add new events and, delete and update previous events.

**Approve/Reject events added by user**: Admin can approve or decline the event added by the student.

**Logout**: Admin logs out from his account.

#### <span id="page-32-0"></span>**5.2.2 Functions of student**

**Register**: Student registers using his KSU email id.

**Login**: Student can login to his account, using the username and password provided.

**Student Account**: It will provide account details of student.

**Access to-do list**: Student can see the to-do list. Here each to-do can be expanded and can be checked as completed or not completed. Once the to-do is completed, it moves to to-do completed list.

**Access events list**: Student can see the events list. Each event be expanded and can be checked as interested or not interested. Once the to-do is completed, it moves to to-do completed list. This updates the people interested count for this event.

**Add new event**: Student can add new event with all the necessary details.

<span id="page-32-1"></span>**Logout**: Student can logout from his account.

#### **5.3 Activity Diagram**

Activity gives the work flow of execution in the project. We use forks and joins in activity diagram to show how activities flow inside a system. From the picture 5.3, it can easily be inferred that there are two different flows. Admin and student. Student has to register and then login. Once the student is inside the student homepage, he can view his account, To-Do list,

event list and can also add new event. But the admin just can log in directly. Once he is in his homepage, he can add/delete/modify To-Do's, events and can approve students add request.

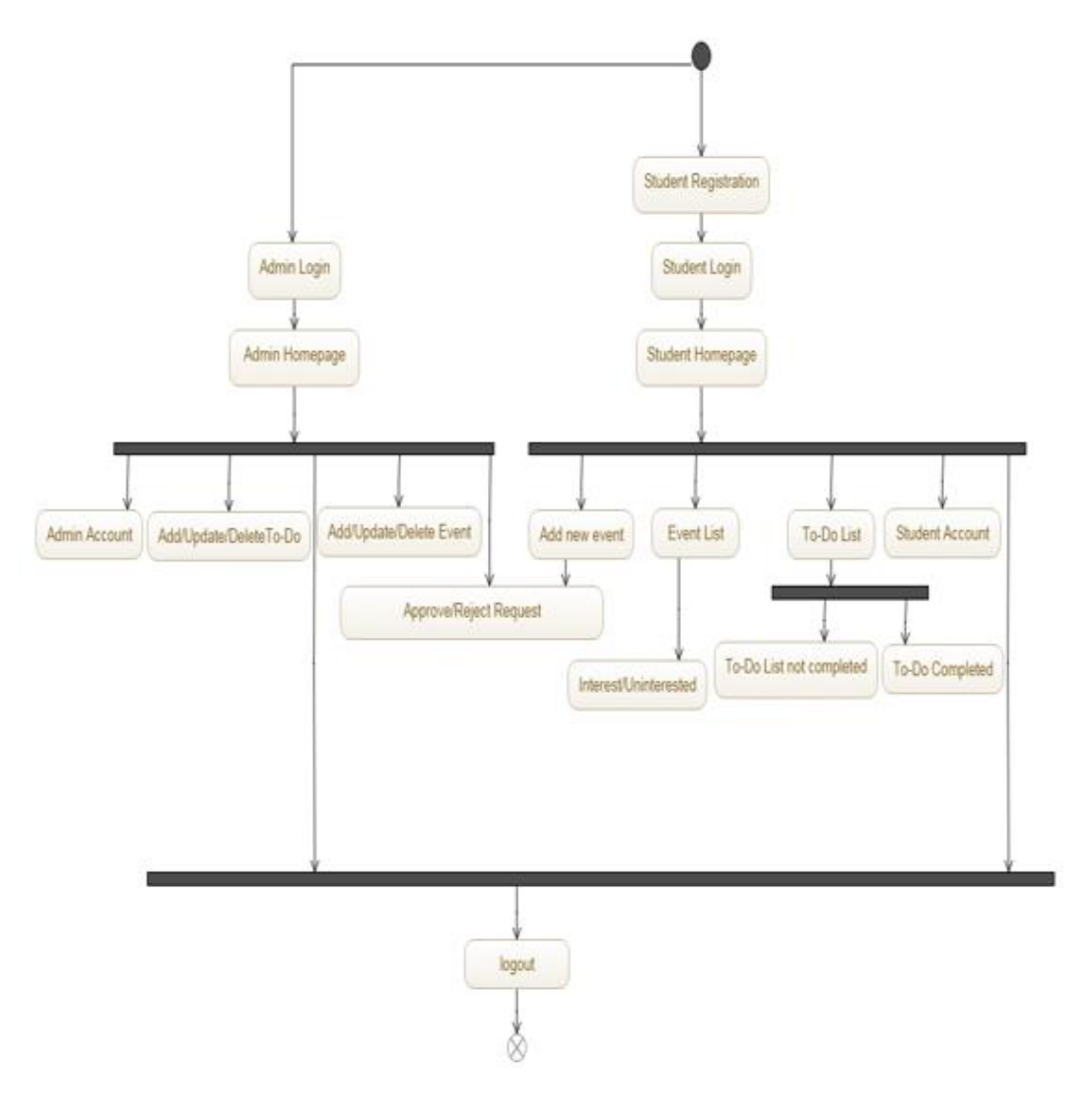

**Figure 5.4 Activity diagram**

### **Chapter 6 - Implementation**

<span id="page-34-0"></span>I have implemented this project in 2 modules. User module and Admin module. The main purpose of this app is to provide students the details of the things they need to do in the first week of their school (list of to-do's) and the list of events around university.

#### **Explanation of the Modules:**

#### **Admin Module:**

Admin has a special username and password. He can enter to-do list, event list, approve events added by student, see the student list.

#### **User/Student Module:**

Students can see the to-do and events list added by the Admin and they can also add new events which needs to be approved.

### **6.1 Basic Implementation**

<span id="page-34-1"></span>This project has been implemented in 3 main portions. There is a **controller**, which are the .java files which handles all the requests, which it receives from the .jsp files. We have DAO's controllers which are again .java files. They have all the queries which are required to interact with the database. The DAO classes send back model classes to the Controller class in order to be sent to the view layer. Then we have .jsp pages, which send requests to perform certain functionalities. They also contain the HTML code, to provide application view to the user.

#### <span id="page-34-2"></span>**6.1.1 Student Module**

Below is the first screen which is displayed on running the application. This is a basic HTML page and is displayed for just few seconds before it is redirected to registration page.

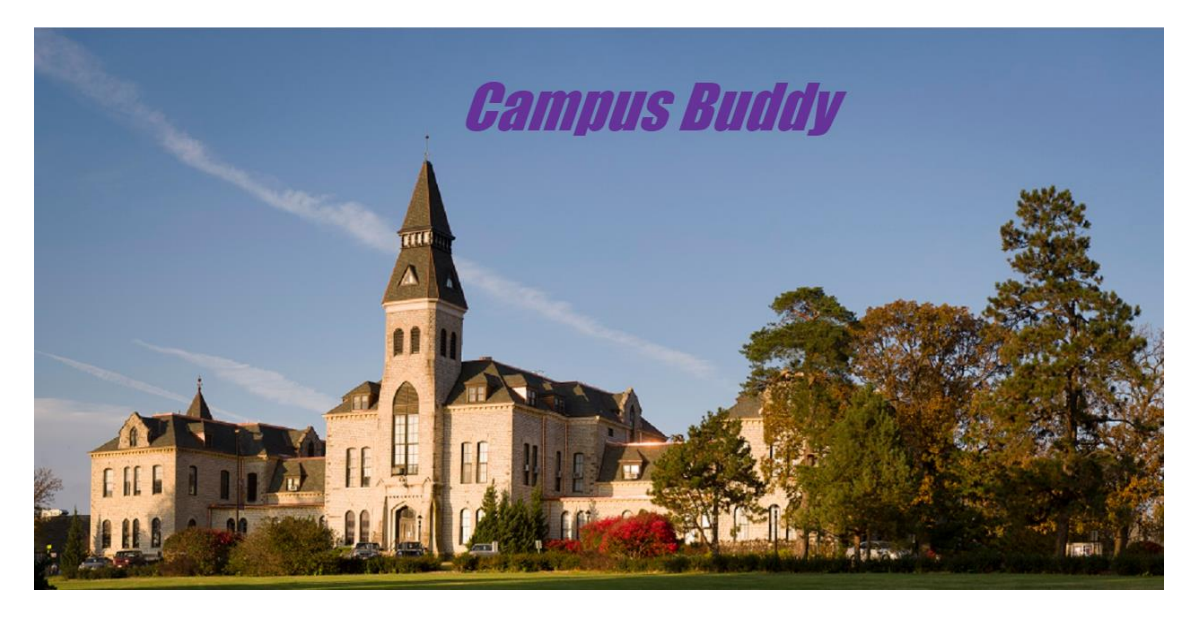

**Figure 6.1 Home Page**

Registration page in the page from where the actual project flows. Admin can directly login from here using predefined username and password and role as ADMIN. Students who are new should register before being able to use this app. As this application is restricted to the K-State students, if student provides any other email id, except with @ksu.edu extension, it will show error. In the picture 6.2, I tried entering a Gmail id and gives an error.

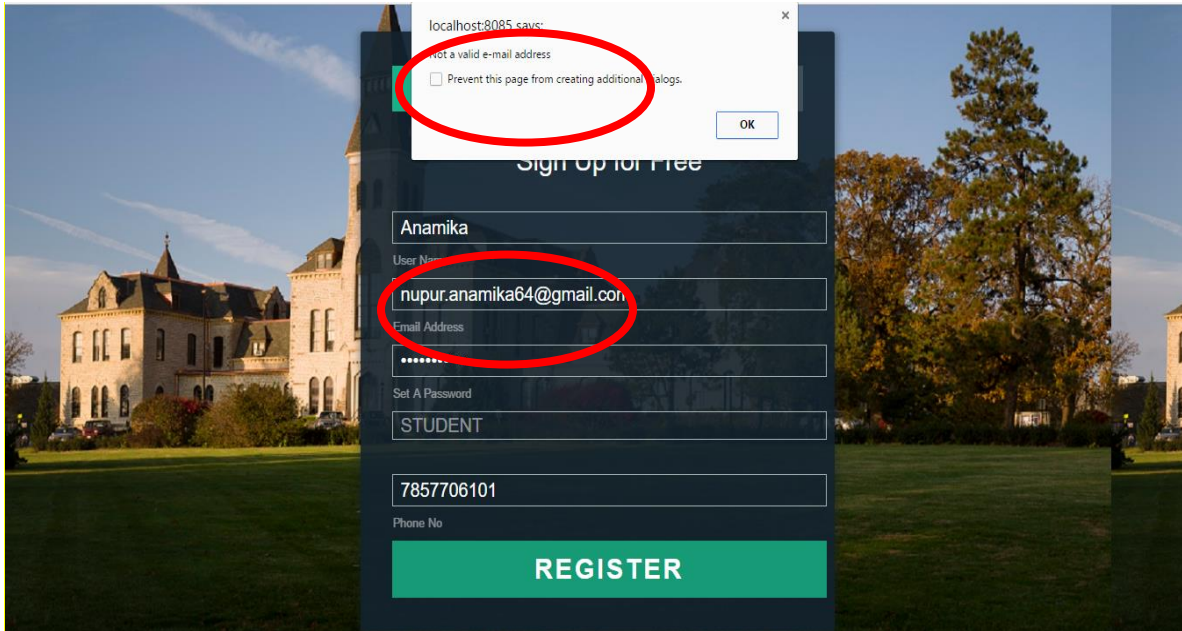

**Figure 6.2 Registration page when provided wrong password**

Once we enter a valid K-State email id, as in figure 6.3 it allows student to register and gives a message "you have been registered", as in figure 6.4.

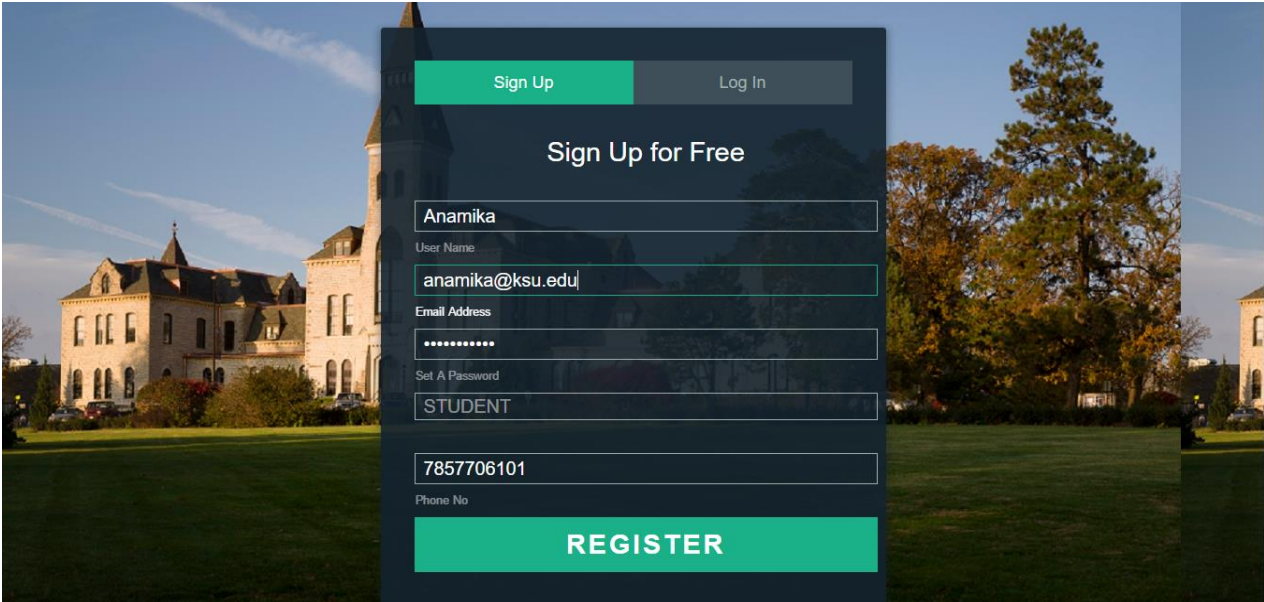

**Figure 6.3 Registering with KSU email id**

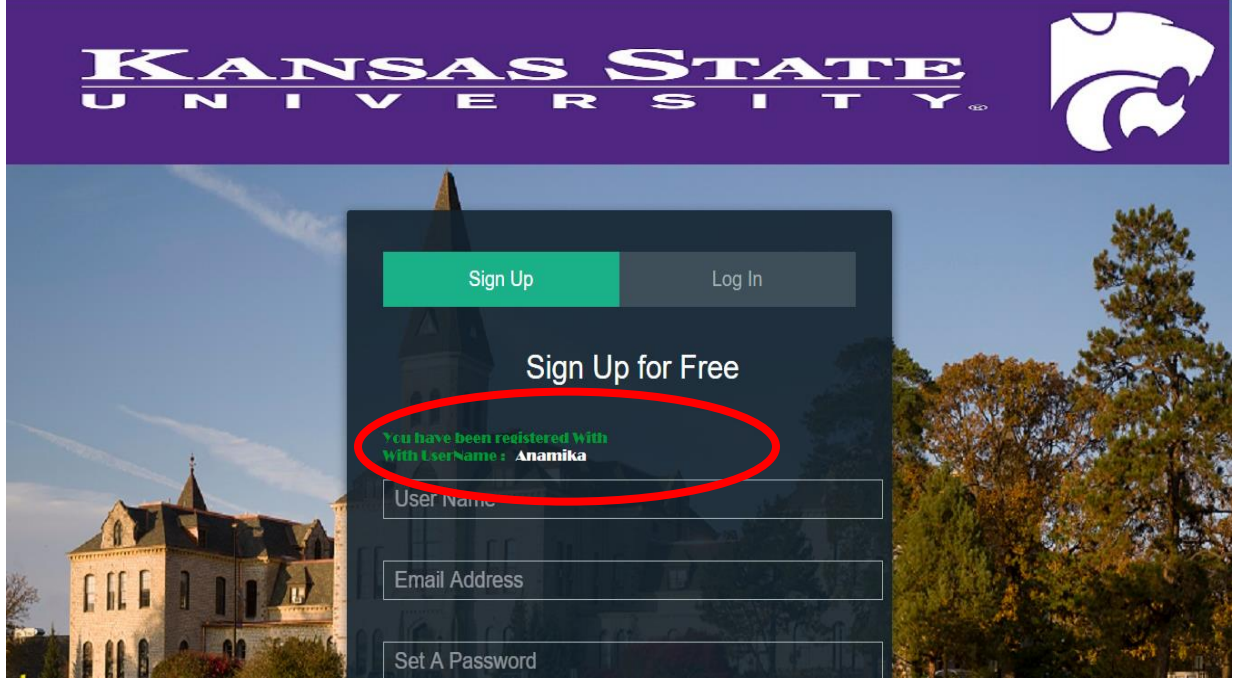

### **Figure 6.4 Registration page shows message "registered"**

At this point the student has just registered but has not verified his email and if he tries to login, it will throw an error as in Figure 6.6. Only after the student confirms that he indeed is a K-

State student, he is allowed to access the app. Figure 6.5 is the snapshot of the database below verifying the email id. It shows user "Anamika" is still inactive.

| <b>userName</b> | emailid              | password                 | role           | phoneno    | status   |
|-----------------|----------------------|--------------------------|----------------|------------|----------|
| admin           | admin@gmail.com      | X+tGwEBkr7aJJSpQl9fUJq== | <b>ADMIN</b>   | 5655665552 | Active   |
| Anamika         | anamika@ksu.edu      | SHLwDw/NGYA=             | <b>STUDENT</b> | 7857706101 | Inactive |
| Shravan         | shravandg@ksu.edu    | $qr956UDelRs =$          | <b>STUDENT</b> | 2486642345 | Active   |
| Prathap         | prathap93g@gmail.com | b4WE4bXVBi0=             | <b>STUDENT</b> | 7306827578 | Active   |

**Figure 6.5 User inactive in registration table**

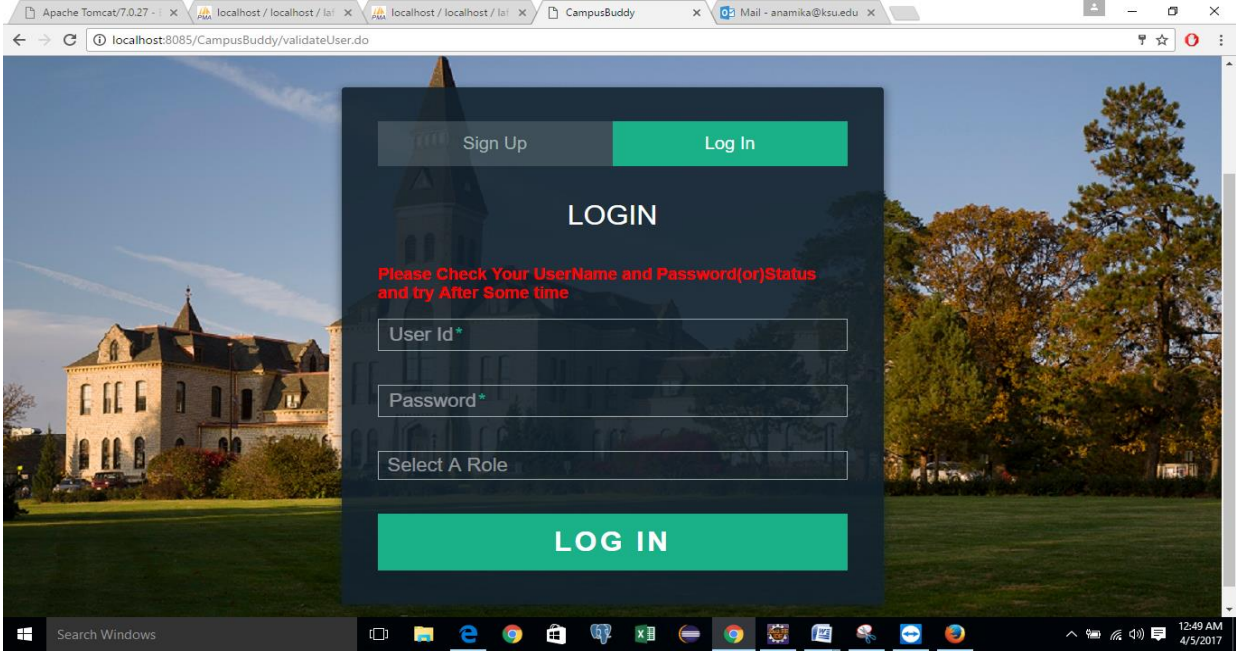

#### **Figure 6.6 Trying to login without verification**

As, the next process we send a mail to the student KSU email id, from a random email id which I created just for this purpose which some special conditions. The email is generally in the junk folder in the KSU email as university email has certain filters for external mails. The mail looks something like below, with a link. Once the link is clicked, the user is activated.

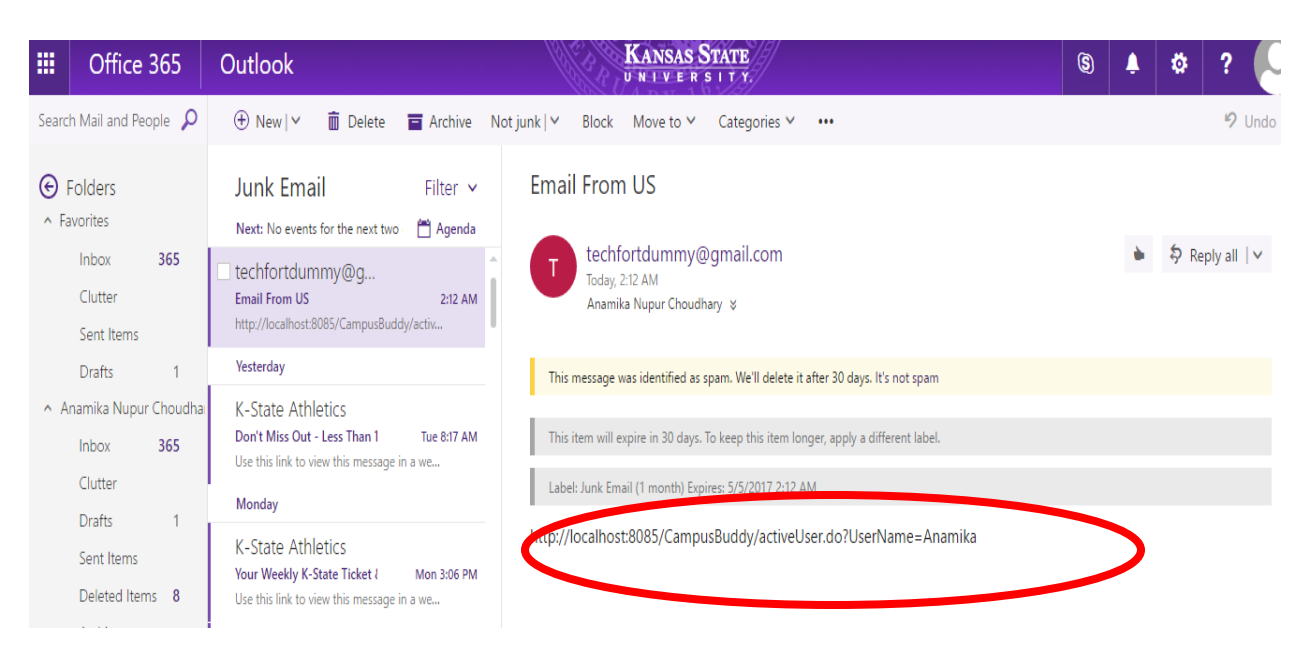

### **Figure 6.7 Verification code sent to KSU email id**

At this point, the user is activated and the database will look something like figure 6.8 and it

will give a message on the registration page as the user is activated, as in figure 6.9.

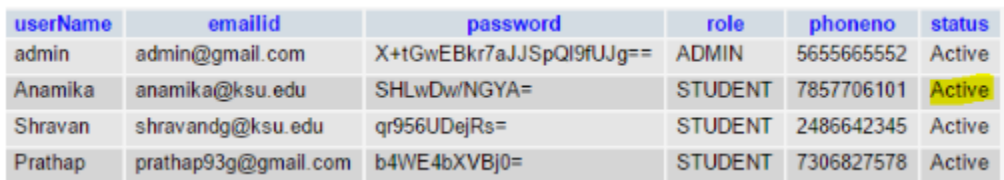

### **Figure 6.8 Status updated to "Active" in registration table**

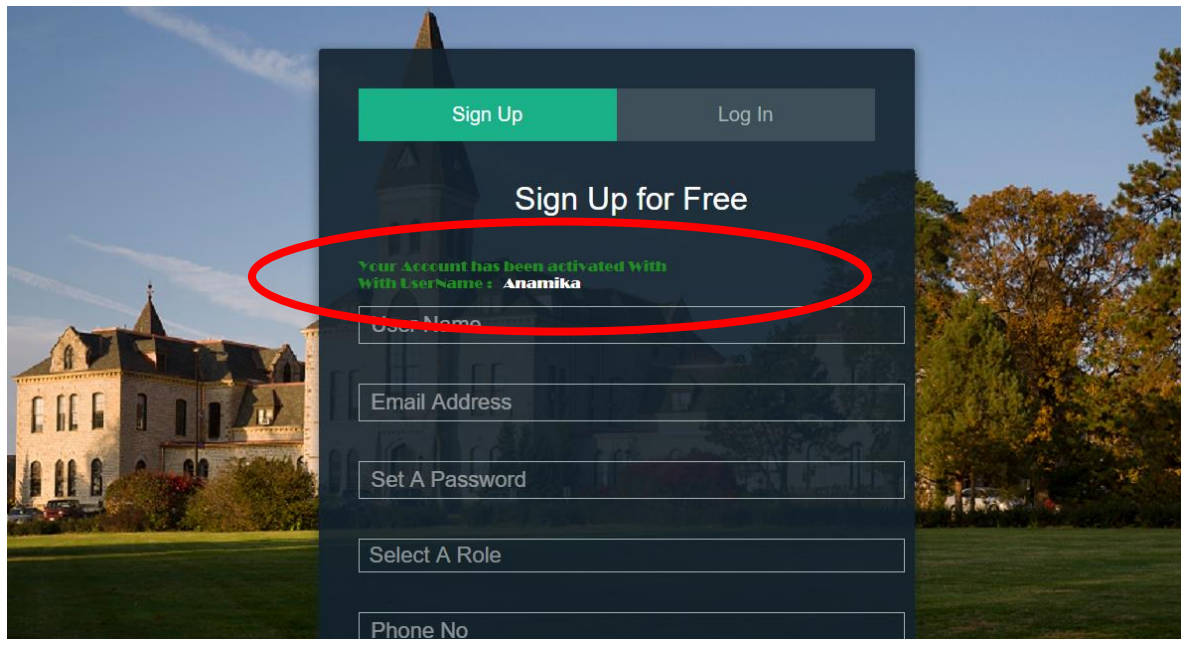

### **Figure 6.9 Message shown after verification of email**

Once the student logins with his login and password, the gets access to the application home

page.

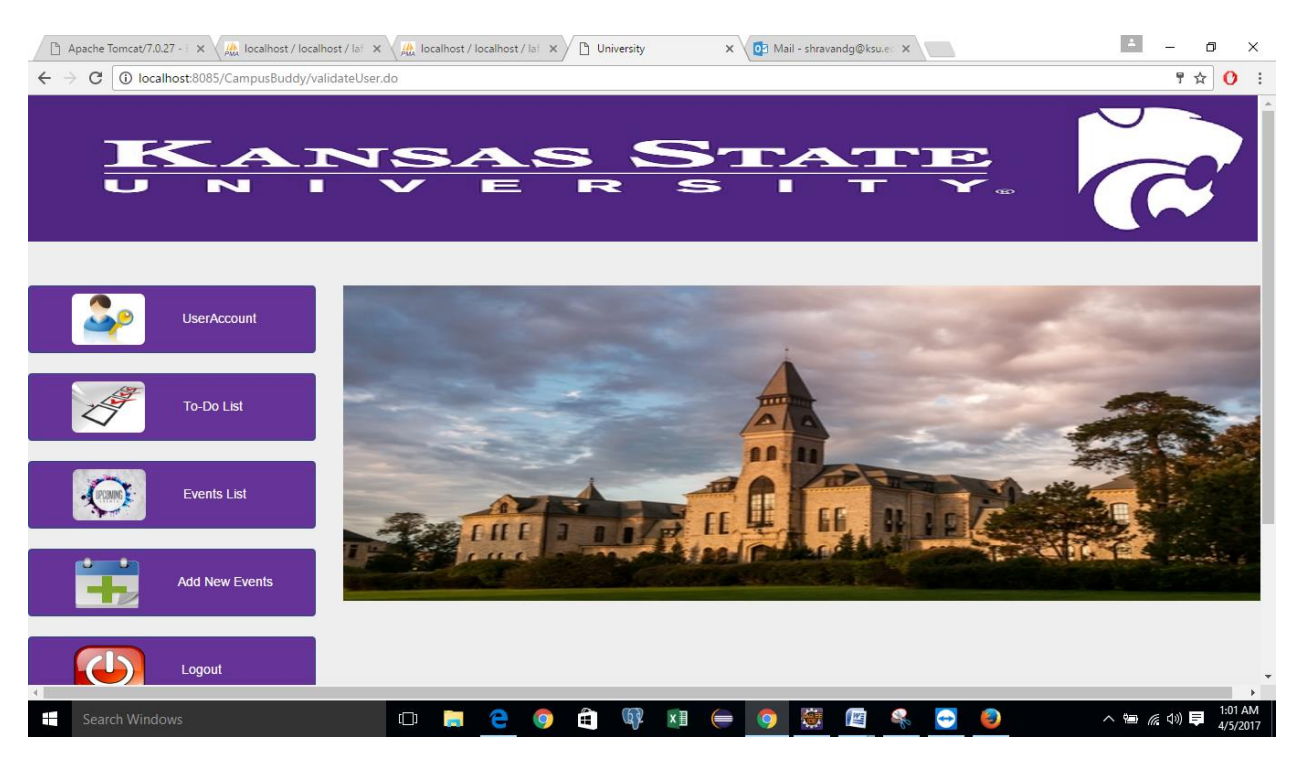

**Figure 6.10 Students home page**

The first tab **UserAccount**, gives the account details of the user/student. It is all the data of the student which stored in database are reflected.

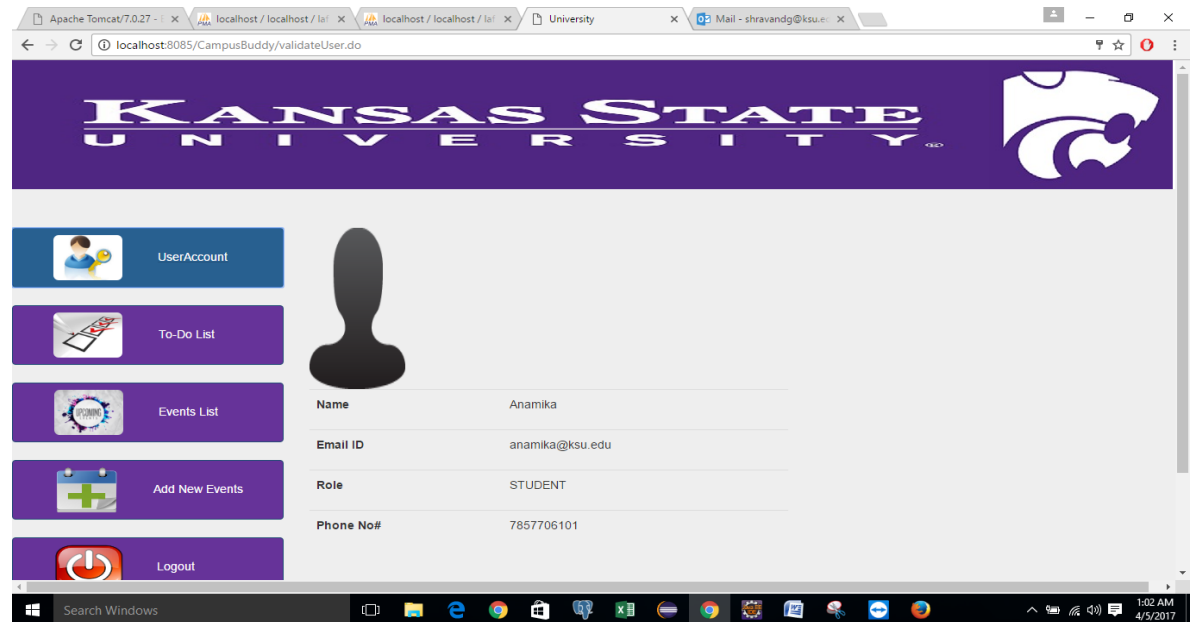

**Figure 6.11 Student account info**

|                 | userName | emailid              | password                 | role           | phoneno    | <b>status</b> |
|-----------------|----------|----------------------|--------------------------|----------------|------------|---------------|
| $\mathscr{P}$ X | admin    | admin@gmail.com      | X+tGwEBkr7aJJSpQl9fUJq== | <b>ADMIN</b>   | 5655665552 | Active        |
| $\mathscr{P}$ X | Anamika  | anamika@ksu.edu      | G9nzcj4BwxlsxBJEP8pTBg== | <b>STUDENT</b> | 7857706101 | Active        |
| $\mathscr{P}$ X | sravan   | shravandg@ksu.edu    | b4WE4bXVBj0=             | <b>STUDENT</b> | 7306827578 | Active        |
| $\mathscr{P}$ X | Prathap  | prathap93g@gmail.com | b4WE4bXVBj0=             | <b>STUDENT</b> | 7306827578 | Active        |

**Figure 6.12 Student details which are stored in registration table**

The second tab To-Do List will give the user the list of to-do's the should finish. It will in turn have the 2 separate blocks. Completed and To-Do's list. In the first tab there will be all the To-Do's student has already finished and the To-Do's tab will have to-do which they still have to finish.

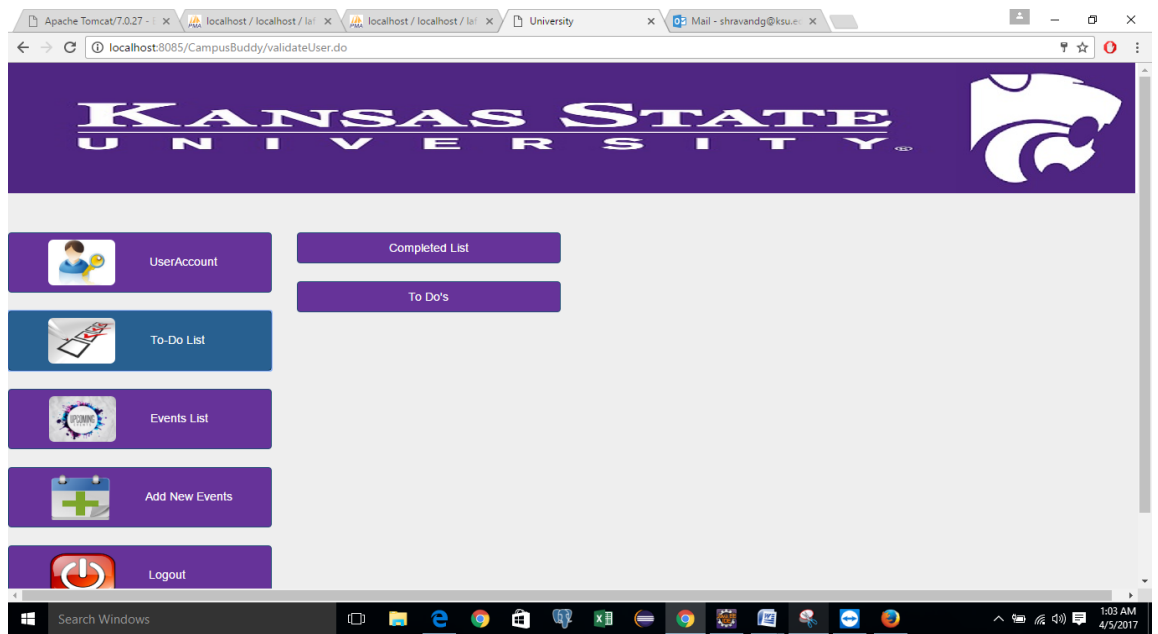

#### **Figure 6.13 Student To-Do page**

Once the student selects the To-Do's tab, all the to-do's added by the Admin are displayed. Each to-do is in a sequential order when selected displays all the details associated with it. It will only display the to-do which are not already completed by the student. When student selects To-Do tab all the other tabs are blocked, so that even if they are selected they do not perform any specific functionality.

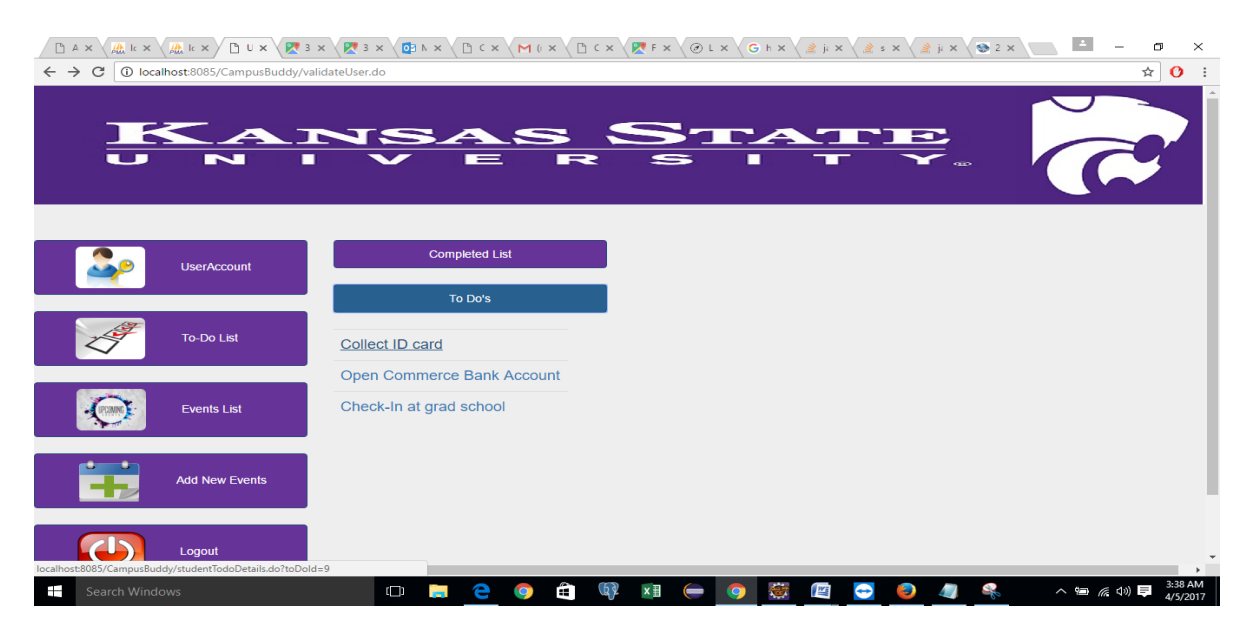

**Figure 6.14 Student To-Do's not completed**

In the above picture if we select any of the to-do, it will display the all the details and the map location as in figure. It will also have two checkboxes where we select completed or not completed.

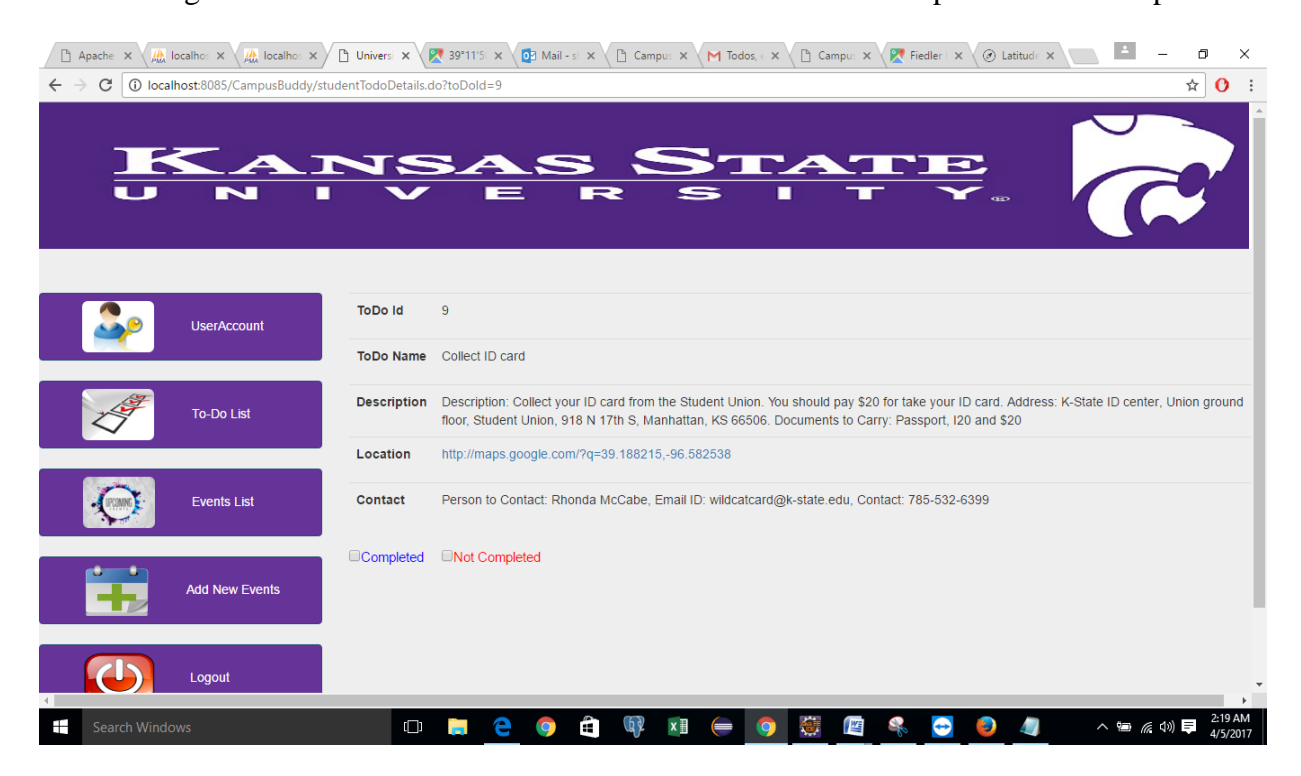

**Figure 6.15 Student To-Do's details**

The map location when selected open the google map location

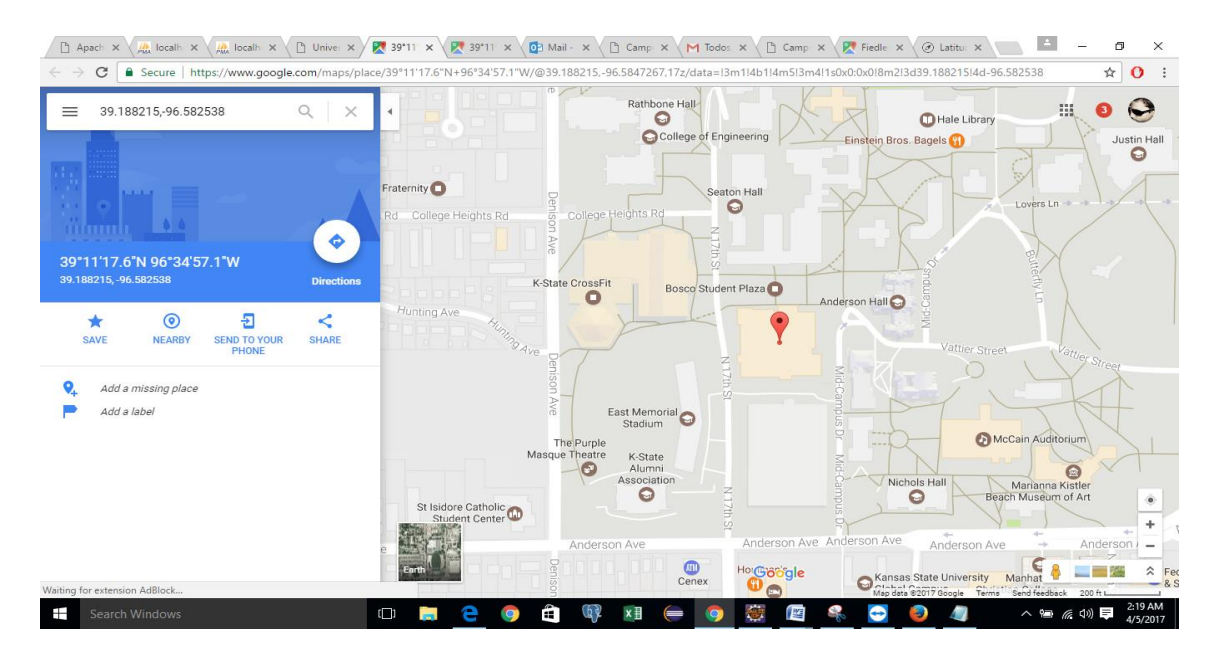

**Figure 6.16 Map location**

Once the student checks the completed tab, it moves to completed list and even the database is updated as completed as shown in 6.17.

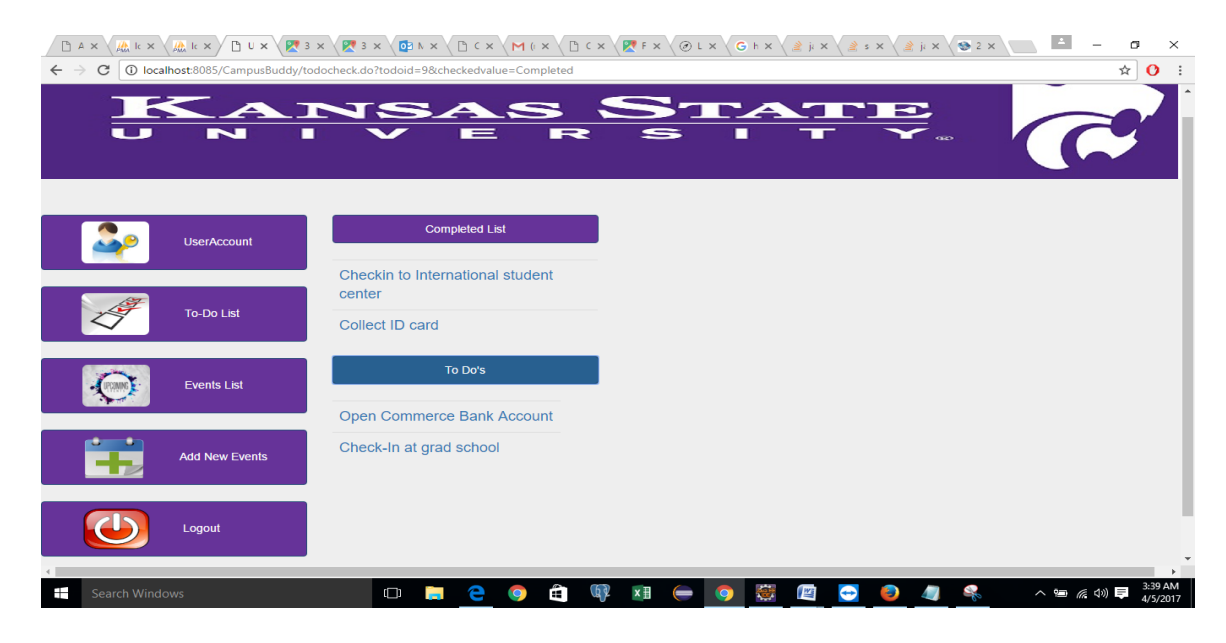

### **Figure 6.17 To-Do moved to Completed list**

Once the to-do is moved to completed list we can no longer see the checkboxes. It is just

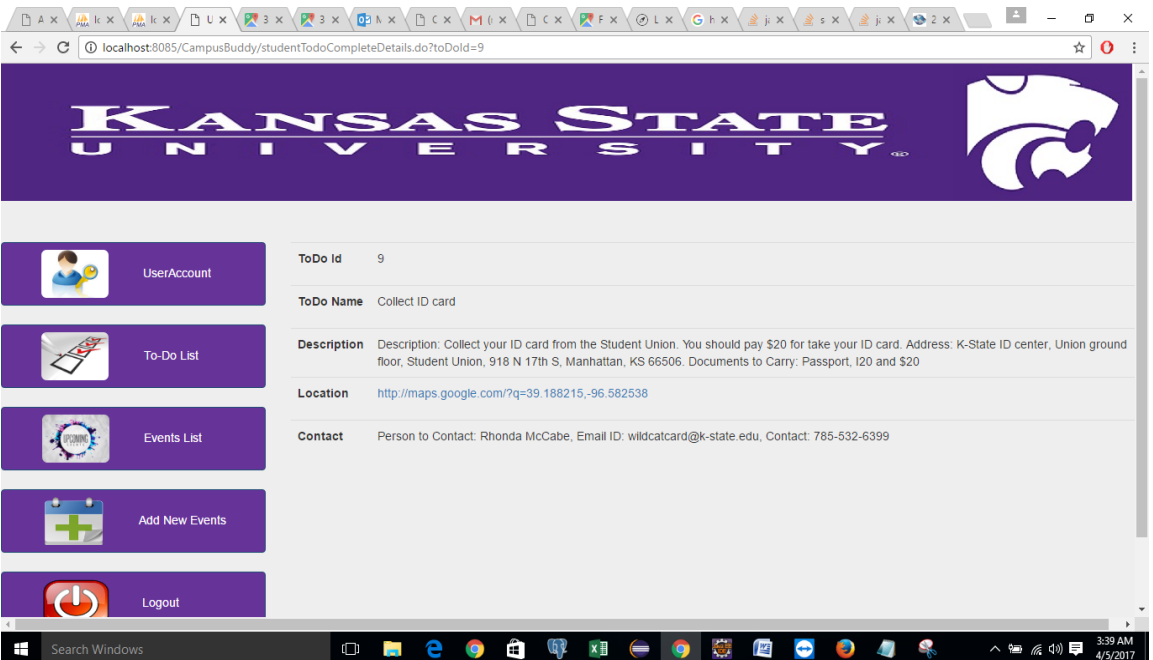

there for reference.

**Figure 6.18 To-Do page with no option to select completed or not completed after moving to-do to the completed list**

The event list when selected shows the events which are added by the admin. It is similar to the

to-do list.

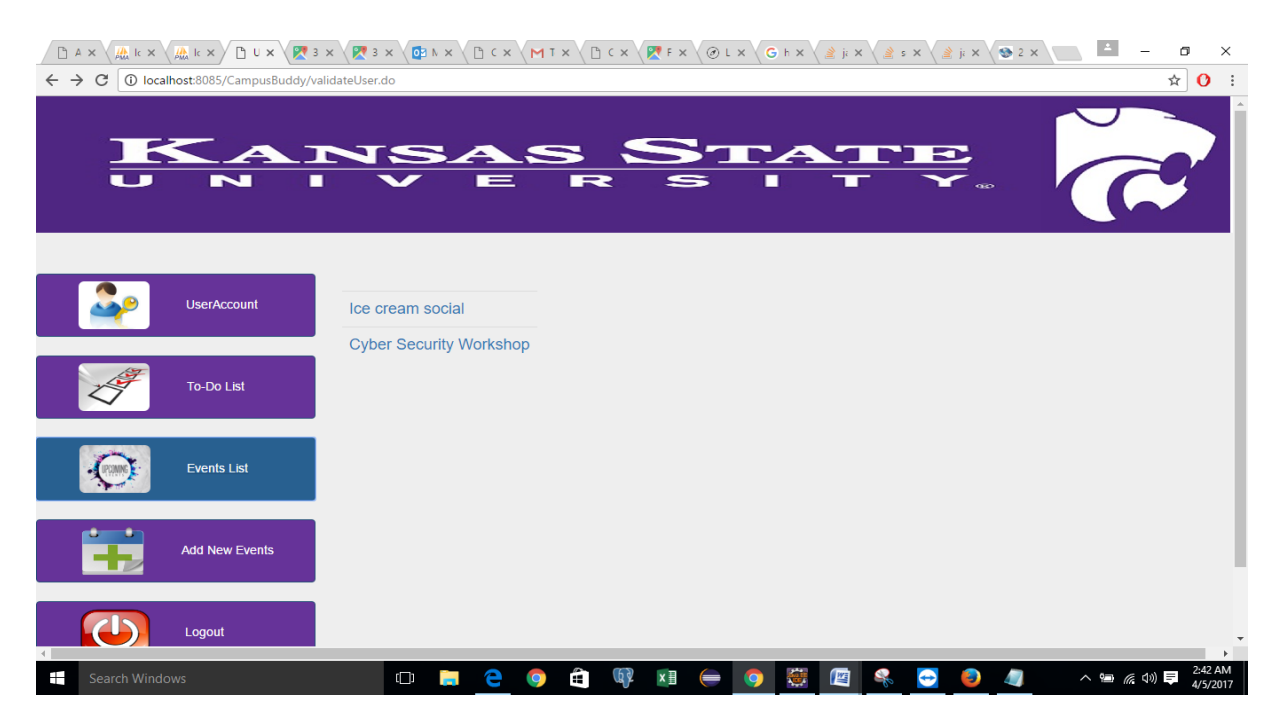

#### **Figure 6.19 Events list**

Each event when opened, will have 2 checked boxes which takes input from the student on if they are interested or not. Also, it will give the number of students interested in the event which will help the students take decision if they going for the event and they are not alone.

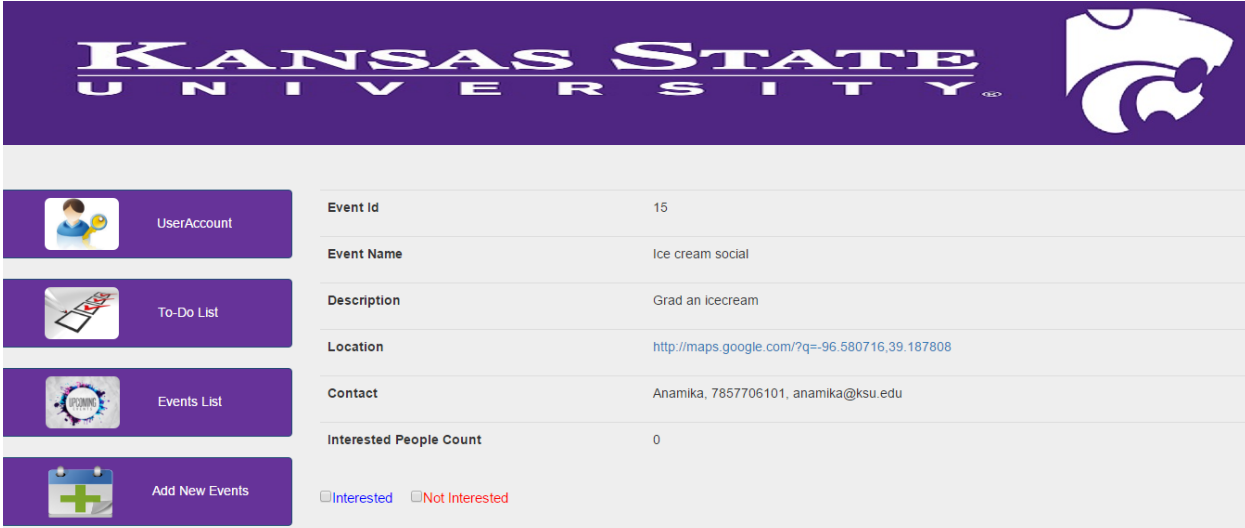

### **Figure 6.20 Event details**

Now if the student selects interested, the interested people count will increase and the

database **Eventsint** is updated.

|             |  |  | id eventid userName status |  |  |
|-------------|--|--|----------------------------|--|--|
| $\Box$ X 11 |  |  | 15 Anamika Interested      |  |  |

**Figure 6.21 Status after student selects interested for an event**

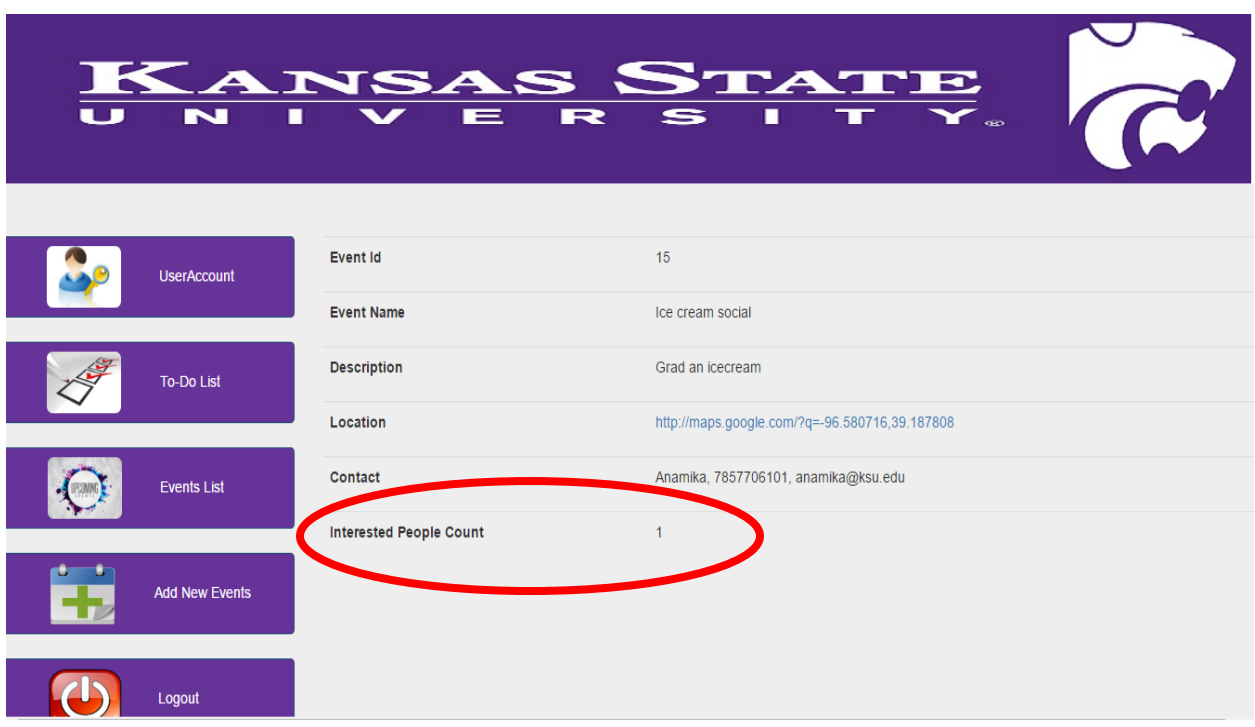

#### **Figure 6.22 Interested people count increases**

Students can also new events which they know of. They just have to enter all the details like latitude and longitude location of the place where the event is scheduled and save it. The event added by student is added in **sevents** table.

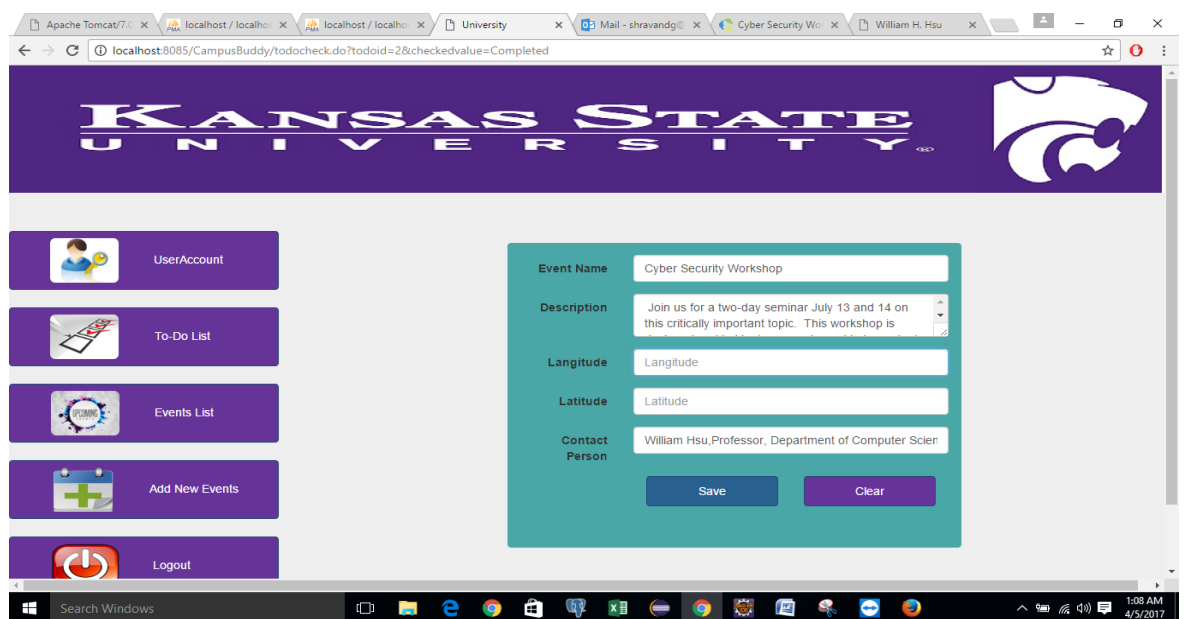

**Figure 6.23 Student adds new events**

| studenteventid studenteventName studenteventdesc studentlangitude studentlatitude |  |            | studentcontactPerson                 |
|-----------------------------------------------------------------------------------|--|------------|--------------------------------------|
| 18 Ice cream social Grad an icecream 39.187808                                    |  | -96.580716 | Anamika, 7857706101, anamika@ksu.edu |

### **Figure 6.24 Event added in sevents table**

### <span id="page-46-0"></span>**6.1.2 Admin Module**

The first index page is the same for both student and Admin. Then the admin logins into his

account. There is not registration required for him. The first page of the admin is as below.

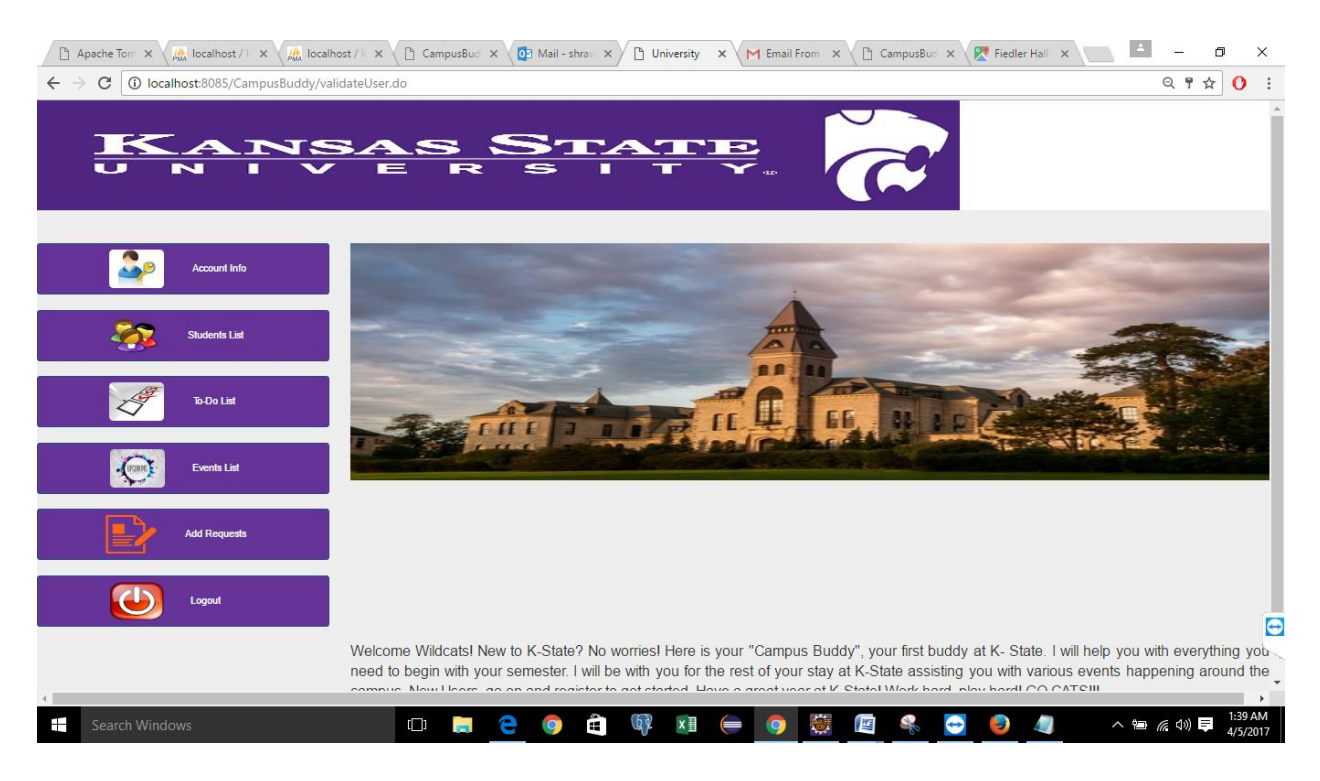

**Figure 6.25 Admin home page**

The admin and see the student list. It will show all the students who have registered, with all

their details which they gave while registration.

| DAX\@kx\@kx\DUX\@3x\@3x\@}kx\DCx\M{x\DCx\@fx\@Lx\G}x\@}x\@;x\@;x\@}x\@Zx\                      |                 |                |                      |              |   |    |          | $\vert$ $\vert$ | σ<br>$\times$                     |
|------------------------------------------------------------------------------------------------|-----------------|----------------|----------------------|--------------|---|----|----------|-----------------|-----------------------------------|
| $\mathcal{C}$<br>1 10 localhost:8085/CampusBuddy/validateUser.do<br>$\leftarrow$ $\rightarrow$ |                 |                |                      |              |   |    |          |                 | 〒☆  <br>$\mathbf{o}$<br>$\cdot$ : |
| u s<br>N                                                                                       | ANSAS STAT<br>п | ▬              | R                    |              | П |    | $\oplus$ |                 | $\blacktriangle$                  |
| <b>Account Info</b>                                                                            | <b>UserName</b> | Role           | Emailld              | Phone<br>No# |   |    |          |                 |                                   |
|                                                                                                | Anamika         | <b>STUDENT</b> | anamika@ksu.edu      | 7857706101   |   |    |          |                 |                                   |
| <b>Students List</b>                                                                           | Shravan         | <b>STUDENT</b> | shravandg@ksu.edu    | 2486642345   |   |    |          |                 |                                   |
|                                                                                                | Prathap         | <b>STUDENT</b> | prathap93g@gmail.com | 7306827578   |   |    |          |                 |                                   |
| <b>To-Do List</b>                                                                              |                 |                |                      |              |   |    |          |                 |                                   |
| <b>Events List</b>                                                                             |                 |                |                      |              |   |    |          |                 |                                   |
| <b>Add Requests</b>                                                                            |                 |                |                      |              |   |    |          |                 | $\mathbf{F}$                      |
| Ŧ<br>Search Windows                                                                            | $\Box$          | Ĩ.             | Ê<br>(P 9<br>×目      |              | 警 | ↔) |          | △ 每 系 (1) 厚     | 3:44 AM<br>4/5/2017               |

**Figure 6.26 Students list**

When the Admin selects To-Do List, he can see all the to-do's already added by him like in

figure 6.26. He can also add a new to-do, update previous to-do list or delete them.

|                                                    |               |                                               | DAX\@kx\@kx\DUX\@\$x\@\$x\@}kx\DCx\M{x\DCx\@Fx\@lx\G&x\@}x\}@\$x\                                                                                                    | $\frac{1}{2}$ j: $\times \sqrt{9}$ 2 $\times$ |              |                                                                                                    |
|----------------------------------------------------|---------------|-----------------------------------------------|----------------------------------------------------------------------------------------------------|-----------------------------------------------|--------------|----------------------------------------------------------------------------------------------------|
| 10 localhost:8085/CampusBuddy/validateUser.do<br>C |               |                                               |                                                                                                    |                                               |              | $Q$ $\overline{r}$<br>☆<br>О                                                                                |
| <b>KANSAS STATE</b>                                |               |                                               |                                                                                                    |                                               |              |                                                                                                    |
| Check<br>Box<br><b>Account Info</b>                | <b>ToDold</b> | <b>ToDoName</b>                               | <b>Description</b>                                                                                                    | Longitude                                     | Latitude     | <b>Contact Person</b>                                                                                       |
| $\qquad \qquad \Box$<br><b>Students List</b>       | 8             | Checkin to<br>International<br>student center | You should check-in at the International Student Center(ISC). ISC will provide you any details you<br>may need. Address: International Student & Scholar Services, 104 International Student Center,<br>Manhattan, KS 66506, Documents to Carry: Passport, I20, I94                                                                                                    | -96.584725 39.197444                          |              | Stacey Bailey, Contact: 785-532-<br>6448, Email ID: isss@k-state.edu                                        |
| $\qquad \qquad \Box$<br><b>To-Do List</b>          | 9             | Collect ID card                               | Description: Collect your ID card from the Student Union. You should pay \$20 for take your ID card.<br>Address: K-State ID center, Union ground floor, Student Union, 918 N 17th S, Manhattan, KS 66506.<br>Documents to Carry: Passport, I20 and \$20                                                                                                    | -96.582538                                    |              | Person to Contact: Rhonda<br>39.188215 McCabe, Email ID: wildcatcard@k-<br>state.edu. Contact: 785-532-6399 |
| $\Box$<br><b>Events List</b>                       | 10            | Open<br>Commerce<br><b>Bank Account</b>       | Description: Open commerce bank account. You will pay your pay or receive credit using commerce<br>bank checking account. Address: Commerce Bank, Union ground floor, 918 N 17th St, Kansas State<br>Student Union, Manhattan, KS 66506. Documents to Carry: Passport, I20, Student ID, I-94                                                                                                    | $-96.582538$                                  | 39.188215    | Person to Contact: Carrie Rowe,<br>Email ID:<br>carrie.rowe@commercebank.com.<br>Contact: 785-532-1234      |
| $\qquad \qquad \Box$<br><b>Add Requests</b>        | 11            | Check-In at<br>grad school                    | Description: Submit all your certificates, including Undergrad transcripts and final degree certificate.<br>They will take your certificates and take printouts and mail you back to collect them. Please make<br>sure you collect them back once you receive your certificates.Address: 103 Fairchild Hall.<br>Manhattan, KS 66506. Documents to Carry: Passport, I20, Student ID, I-94, All transcripts | 39.187808                                     | $-96.580716$ | Person to Contact: Annie (anyone)<br>available)                                                             |
| Logout<br><b>New</b>                               |               | <b>Update</b>                                 | <b>Delete</b>                                                                                                    |                                               |              |                                                                                                    |
|                                                    |               |                                               | Google Chrome (2)                                                                                                    |                                               |              |                                                                                                    |
| Search Windows                                     |               |                                               |                                                                                                    |                                               |              | 3:48 AM<br>△ 每 系 (4) 厚<br>4/5/2017                                                                          |

**Figure 6.27 Admin side To-Do page**

When the Admin selects New, he can enter new to-do as shown in picture 6.27 and save it.

While adding the Admin can add as much description as possible, with the location's latitude

and longitude. He can also provide the contact information of the person responsible for

handling the to-do. It is updated in todo table.

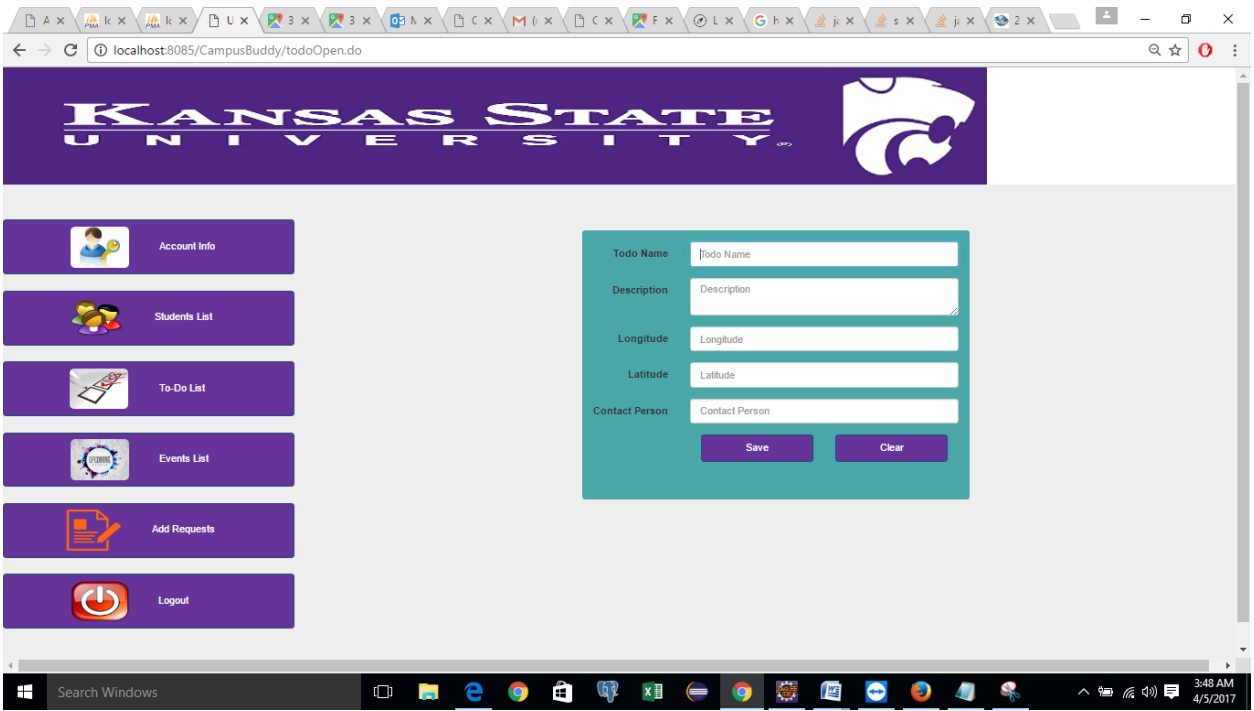

**Figure 6.28 Admin adds new To-Do**

| todoid | toname                                       | description                                           | langitude            | latitude | contact                                                                    |
|--------|----------------------------------------------|-------------------------------------------------------|----------------------|----------|----------------------------------------------------------------------------|
|        | 8 Checkin to International student<br>center | You should check-in at the International Student<br>C | -96.584725 39.197444 |          | Stacey Bailey, Contact: 785-532-6448, Email ID:<br>IS                      |
|        | 9 Collect ID card                            | Description: Collect your ID card from the<br>Student |                      |          | -96.582538 39.188215 Person to Contact: Rhonda McCabe, Email ID:<br>wildca |
|        | 10 Open Commerce Bank Account                | Description: Open commerce bank account. You<br>will  |                      |          | -96.582538 39.188215 Person to Contact: Carrie Rowe, Email ID:<br>carrie.r |
|        | Check-In at grad school                      | Description: Submit all your certificates, includi    | 39.187808            |          | -96.580716 Person to Contact: Annie (anyone available)                     |

### **Figure 6.29 To-Do added in todo table**

After selecting the Events List, Admin can see previous events he added, update and delete them. He can add new events as well. It will give the Admin a new space to add them as in picture 6.30.

| $A$ pach $\times$               | $\mathbb{A}^n_{\mathcal{U}_n}$ localh $x \setminus \mathbb{A}^n$ localh $x \setminus \Box$ Univer $x \setminus \Box$ 39°11' $x \setminus \Box$ 39°11' $x \setminus \Box$ a Mail - $x \setminus \Box$ camp $x \setminus \Box$ Camp $x \setminus \Box$ Camp $x \setminus \Box$ Fiedle $x \setminus \Box$ Latituc $x \setminus \Box$ |                                          |                      |                               |                                        |                        |                          | $\vert$ $\vert$                                               | $\Box$<br>$\times$                                                  |
|---------------------------------|----------------------------------------------------------------------------------------------------|------------------------------------------|----------------------|-------------------------------|----------------------------------------|------------------------|--------------------------|---------------------------------------------------------------|---------------------------------------------------------------------|
| $\leftarrow$ $\rightarrow$<br>C | 18 localhost:8085/CampusBuddy/eventAccept.do?eventId=18                                                                                                    |                                          |                      |                               |                                        |                        |                          |                                                               | $\stackrel{\star}{\bowtie}$<br>$\mathbf{o}$<br>$\ddot{\phantom{a}}$ |
|                                 |                                                                                                    | ANSA                                     | ≔                    | S<br>$\rightarrow$            | ■                                      | A                      |                          | <b>GEO</b>                                                    |                                                                     |
|                                 | <b>Account Info</b>                                                                                                    | <b>Check Box</b><br>$\qquad \qquad \Box$ | Eventid<br>15        | EventName<br>Ice cream social | <b>Description</b><br>Grad an icecream | Longitude<br>39.187808 | Latitude<br>$-96.580716$ | <b>Contact Person</b><br>Anamika, 7857706101, anamika@ksu.edu |                                                                     |
|                                 | <b>Students List</b>                                                                                                    | <b>New</b>                               | Update               | <b>Delete</b>                 |                                        |                        |                          |                                                               |                                                                     |
|                                 | <b>To-Do List</b>                                                                                                    |                                          |                      |                               |                                        |                        |                          |                                                               |                                                                     |
|                                 | <b>Events List</b>                                                                                                    |                                          |                      |                               |                                        |                        |                          |                                                               |                                                                     |
|                                 | <b>Add Requests</b>                                                                                                    |                                          |                      |                               |                                        |                        |                          |                                                               | $\mathbf{F}$                                                        |
| Ŧ<br>Search Windows             |                                                                                                    | $\Box$                                   | е<br><b>Contract</b> | Ĥ                             | 69<br>×目                               | 医                      | ⇔                        | △ 每 系 4 →<br>$\blacksquare$                                   | 2:23 AM<br>4/5/2017                                                 |

**Figure 6.30 Admin events page**

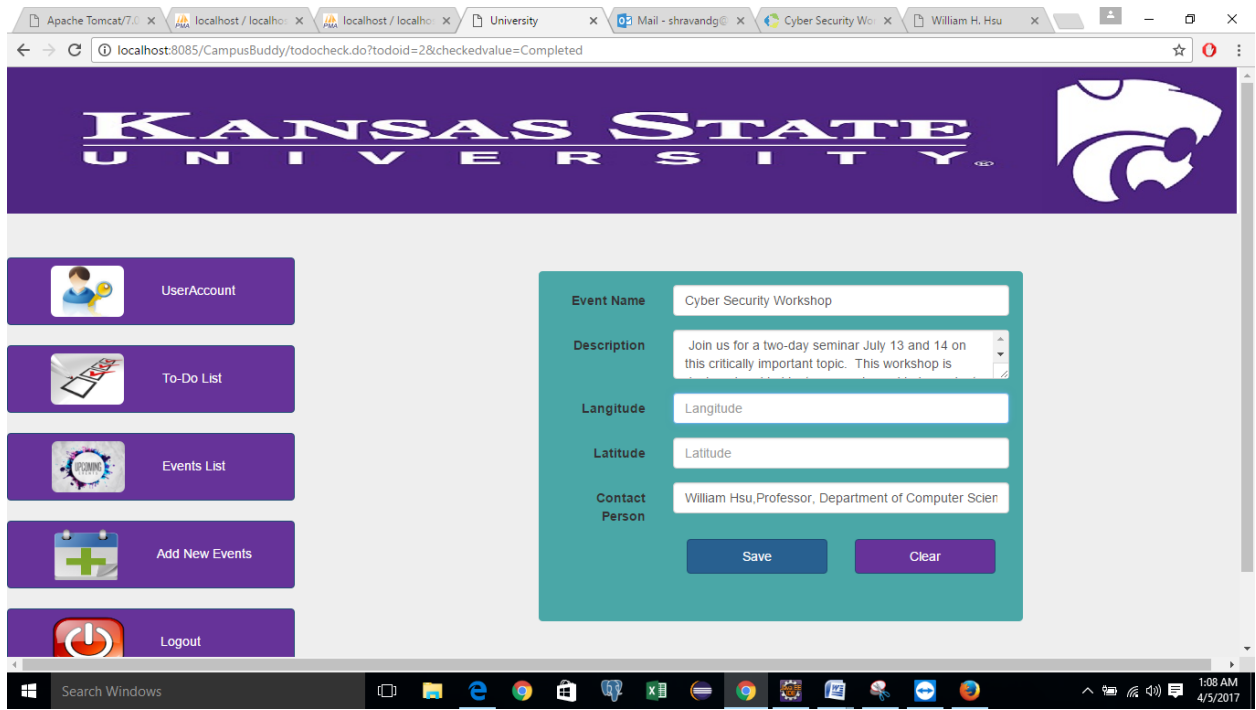

**Figure 6.31 Admin adds new event**

When a student adds an event, it is not directly added to the main events page, it is rather added to sevents page. Only after admin accepts it, the event is added to the events page. When the admin clicks **Add Requests,** he can see all the events student added and he can accept and reject it.

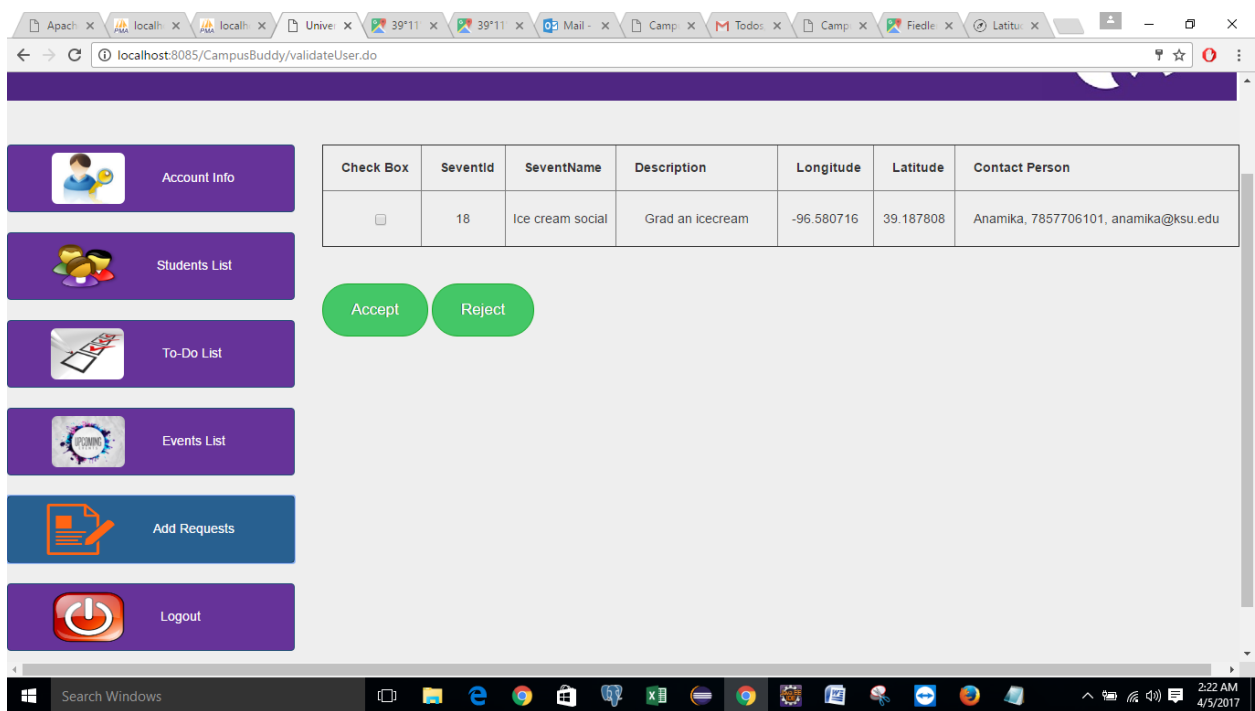

**Figure 6.32 Admin accept or rejects student event add request**

The logout just logs out the Admin from this page and redirects him to registration page.

# **Chapter 7 - Database Design**

<span id="page-52-0"></span>Designing a well laid database is as important as designing the frontend. A good database design is helpful in many ways. The main concept of designing a database is to arrange the required information into tables and these tables are then normalized.

Few advantages of having a good database design is

- $\rightarrow$  Eliminating redundant data. E.g., we cannot have same user multiple times in the database. It also saves space.
- $\rightarrow$  Database access becomes really as data is well arranged.
- $\rightarrow$  Increased performance.
- $\rightarrow$  Maintains data accuracy and integrity.
- <span id="page-52-1"></span>More secure.

### **7.1 Database Tables**

In this project, I have used 6 tables to store various details.

1) **registration** table: This tables stores the details of user and admin which they insert while

registration.

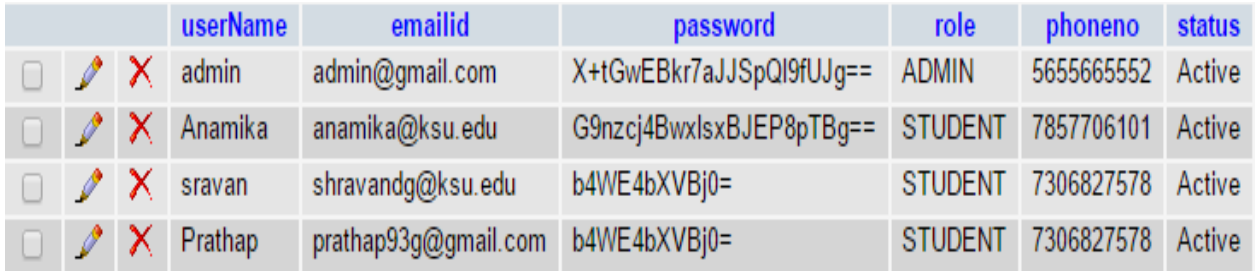

#### **Figure 7.1 registration table**

The password in this field in stored in an encrypted format. The main purpose of encryption here is to make sure that even if some external resource gets access of the database, he cannot see the actual password of the user. Also as any number of students can use this application, there can be multiple student account. Also the verification link is sent to the mail id the student provided while registration. The data for the login page is also extracted from this page and matched.

**2) events** table: This table stores all the event details the admin enters for his end. It provides eventname, description and the location using latitude and longitude.

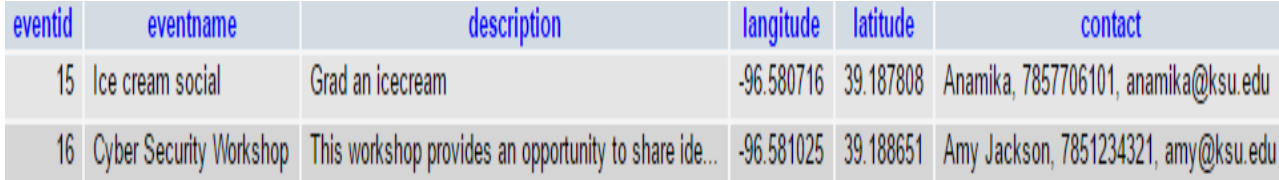

#### **Figure 7.2 events table**

**3) eventsint** table: This is the events interested table. It stores details of the students who are interested in a particular event. This table is joined to the events tables with the id. It gives information if the student is interested in any particular event or not.

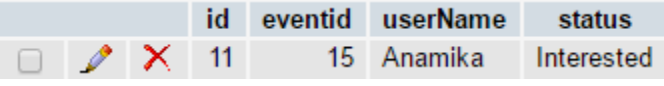

#### **Figure 7.3 eventsint table**

**4) sevents** table**:** This is the student's events table. All the events student inserts from his home page are added to this table. Once the admin approves this request the event is added to the main events table.

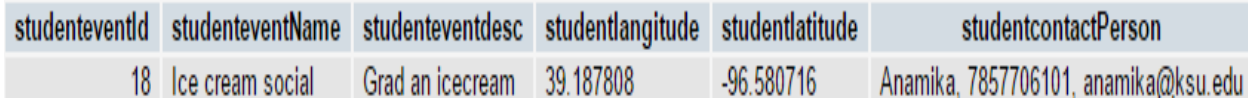

### **Figure 7.4 sevents table**

**5) todo** table**:** This table has the to-do list stored with the description, longitude, latitude and contact information. This basically has all the to-do's which are and which are not completed by the students.

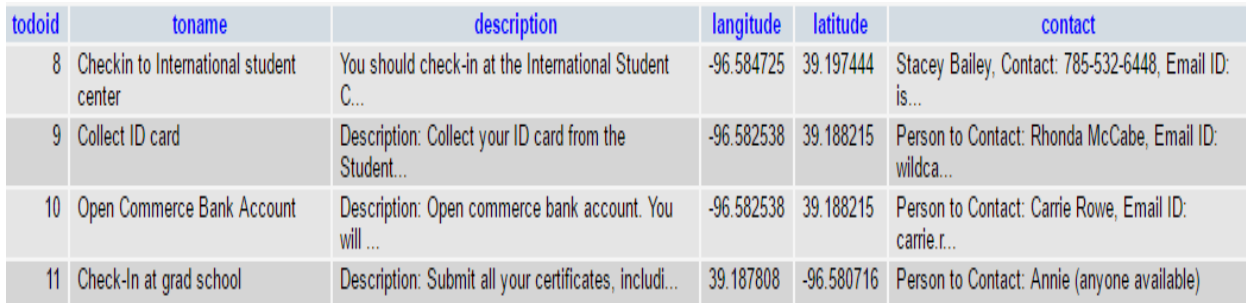

#### **Figure 7.5 todo table**

**6) todocomp** table: This table is joined to todo table by the todo id and username from

registration table. It has information about which student has finished which to-do. All the to-

do's completed and the to-do pending are shown as two separate tables to the user.

|  | userName todoid                   | <b>status</b>   |
|--|-----------------------------------|-----------------|
|  | $\mathscr{D} \times$ Prathap      | 2 Not Completed |
|  | $\curvearrowright \times$ Anamika | 2 Completed     |
|  | $\mathscr{D}$ $\times$ Anamika    | 8 Completed     |

**Figure 7.6 todocomp table 7.2 ER Diagram**

<span id="page-54-0"></span>Entity Relation diagram, gives the relation between various entities, in short relationship between various tables in the database. Is shows that how every tables in maintained in the database and how are related to each other.

In this project, registration, events and todo tables are independent. But eventsint table has eventid as well as student name associated with the status to the event he added (i.e., whether it is interested or not). Todocomp table has student name from registration table and todo id from todo table associated with it along with status (i.e., whether it is completed or not). sevents table has the details of the events provided by the students.

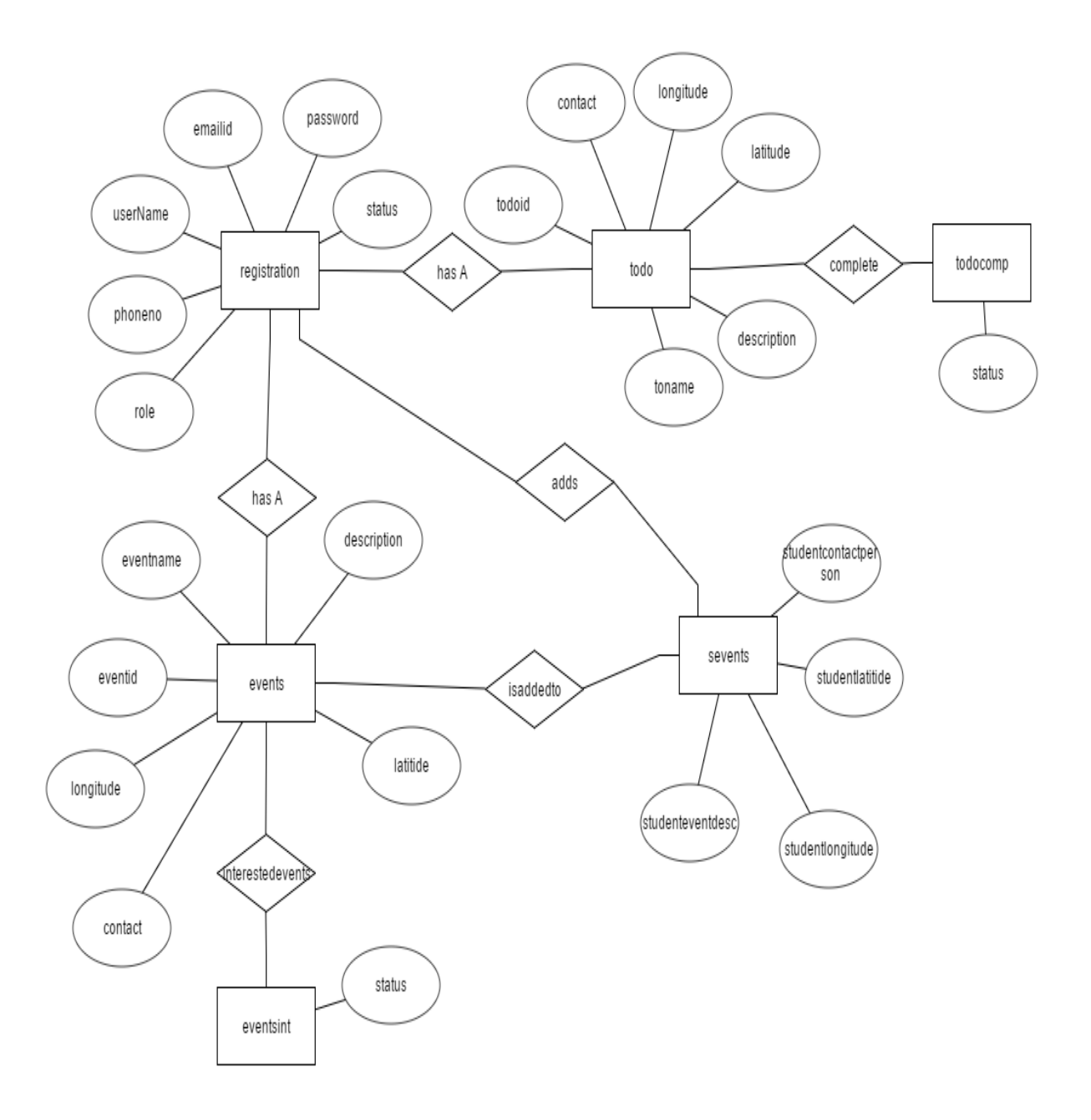

**Figure 7.7 ER diagram**

### **Chapter 8 - Testing**

<span id="page-56-0"></span>Code is written and developed by a human. Anything which is man-made is prone to errors. Not all errors are harmful for your application, but, few are. So we should make sure that the application has no scope for errors. To make sure the app is clean, we need to test our code while and after development. Testing makes sure that the application is clean. There are many testing levels available at different levels.

#### **8.1 Testing Levels**

**Unit Testing:** It is testing individual units of the code. This testing is usually done at developer end and it done while developing the code. At this stage, testing is done at individual code level, in isolation to other parts of the program. In this project at each level unit testing is performed to make sure they work as expected.

**Integration Testing:** After unit testing, we perform integration testing where we try integrate individual units together. There are situations when individual units may work as expected but when we combine these units they may fail. Hence, we should make sure integrated units works fine and produce the desired result.

**System Testing:** After all the integration testing is done, we check if the whole integrated system meets all the requirements.

**Regression Testing:** Regression testing helps developer to find the problems which he encounters after he fixes certain bugs, or by changing the environment. Hence every time we change anything in the code, we should make sure we check the whole system again.

**Acceptance Testing:** This testing is conducted to check if the output/result obtained from the code is as excepted and match the business requirements. In short, if it should be accepted.

48

**Load Testing:** Load testing is the process in which we make the system work to its maximum capacity and check if it can handle the load. It helps us full capacity of our code.

**Performance Testing:** Performance testing is the process where we check the performance of the system under a particular workload and check for the performance of the system.

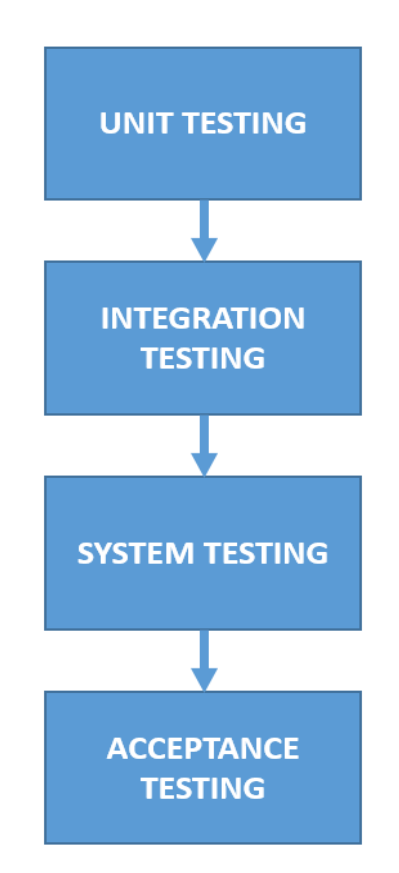

## **Figure 8.1 Testing Levels**

## **8.2 Tests performed on student/user module**

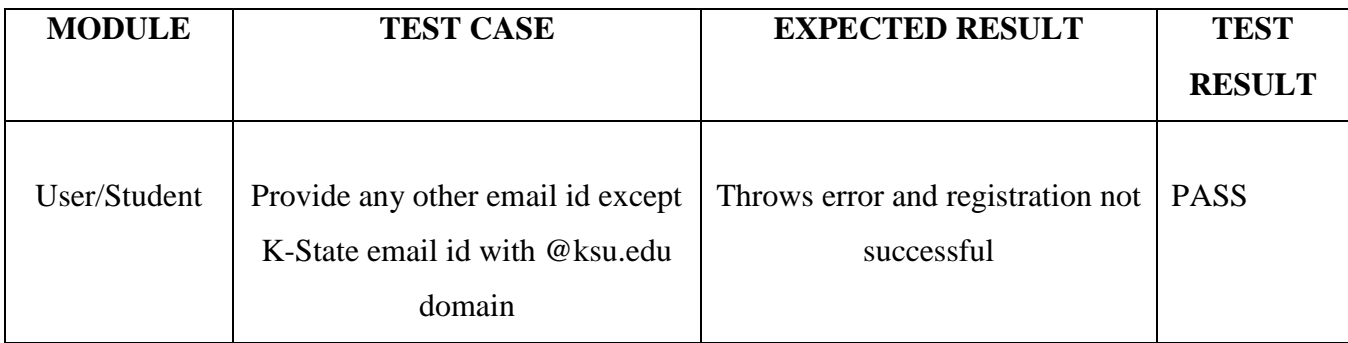

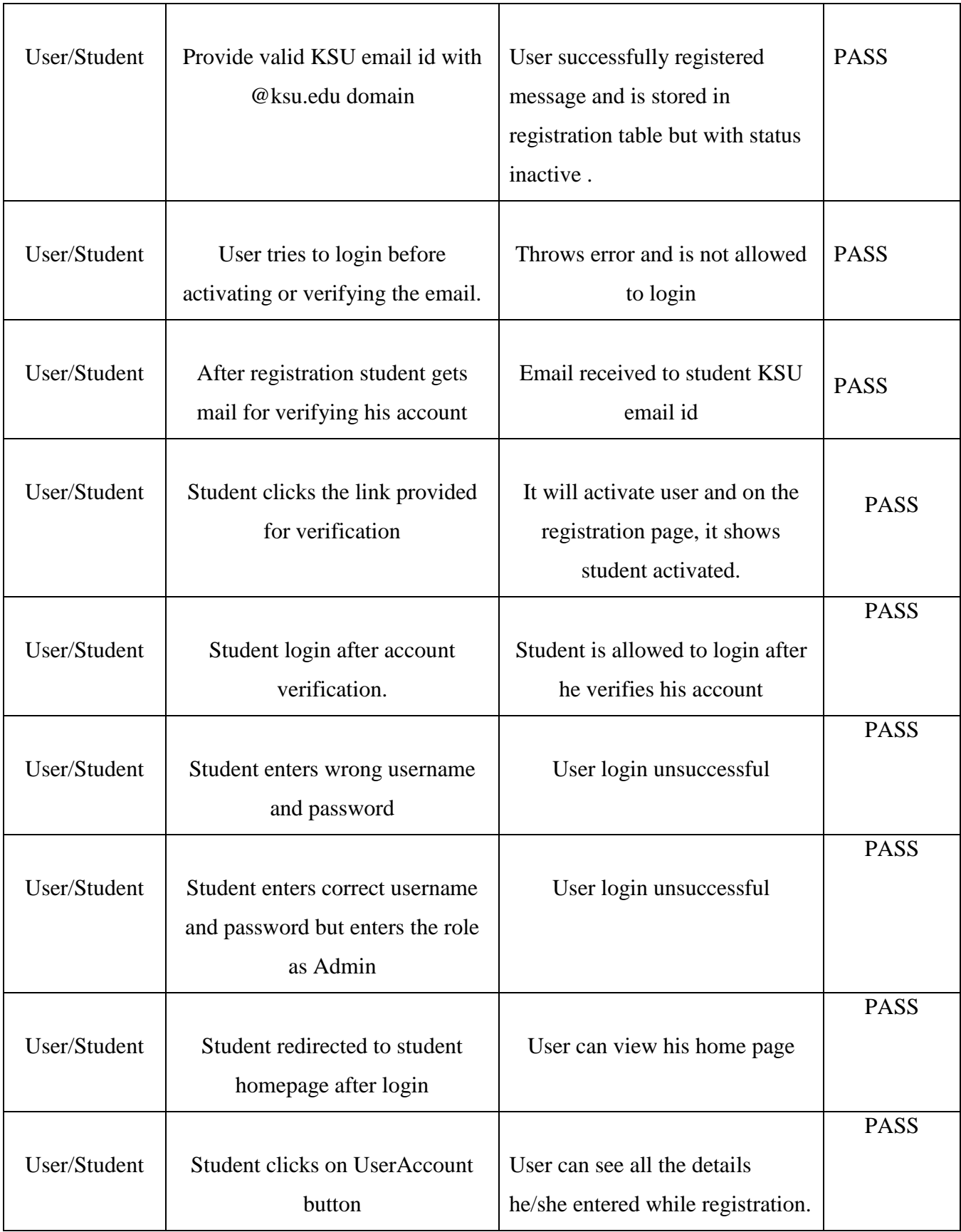

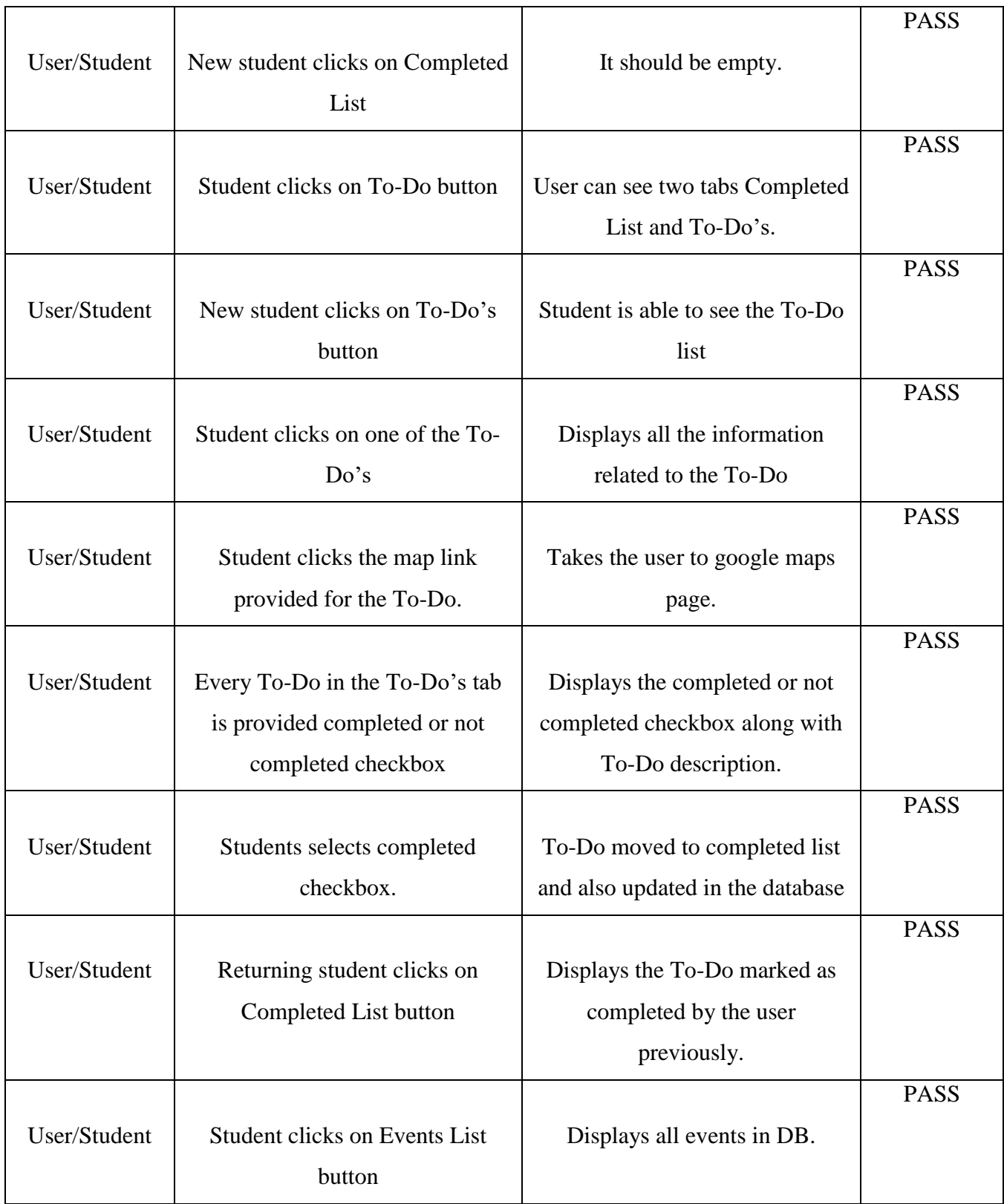

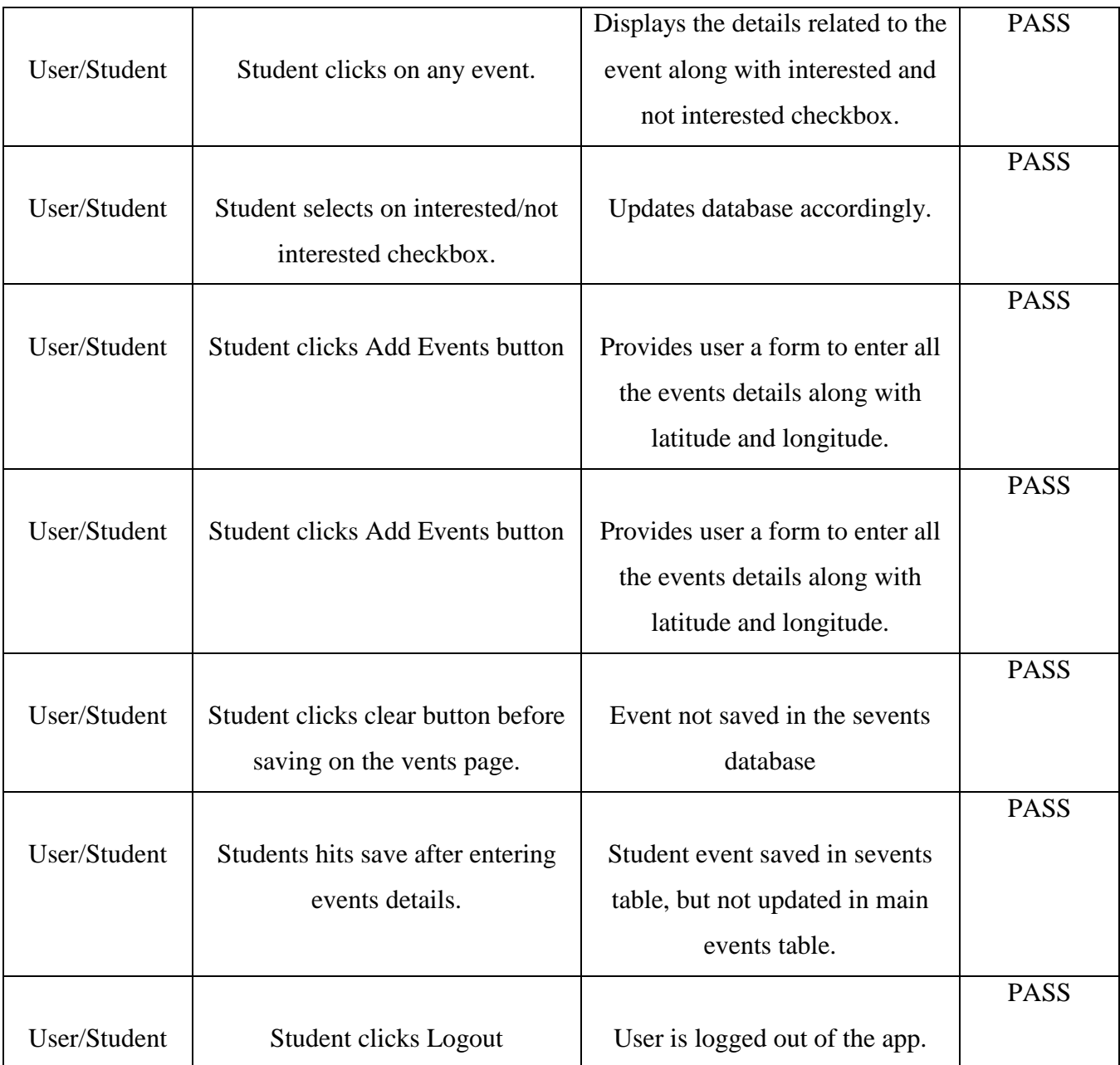

# <span id="page-60-0"></span>**Table 8-1 Testing on Student Module**

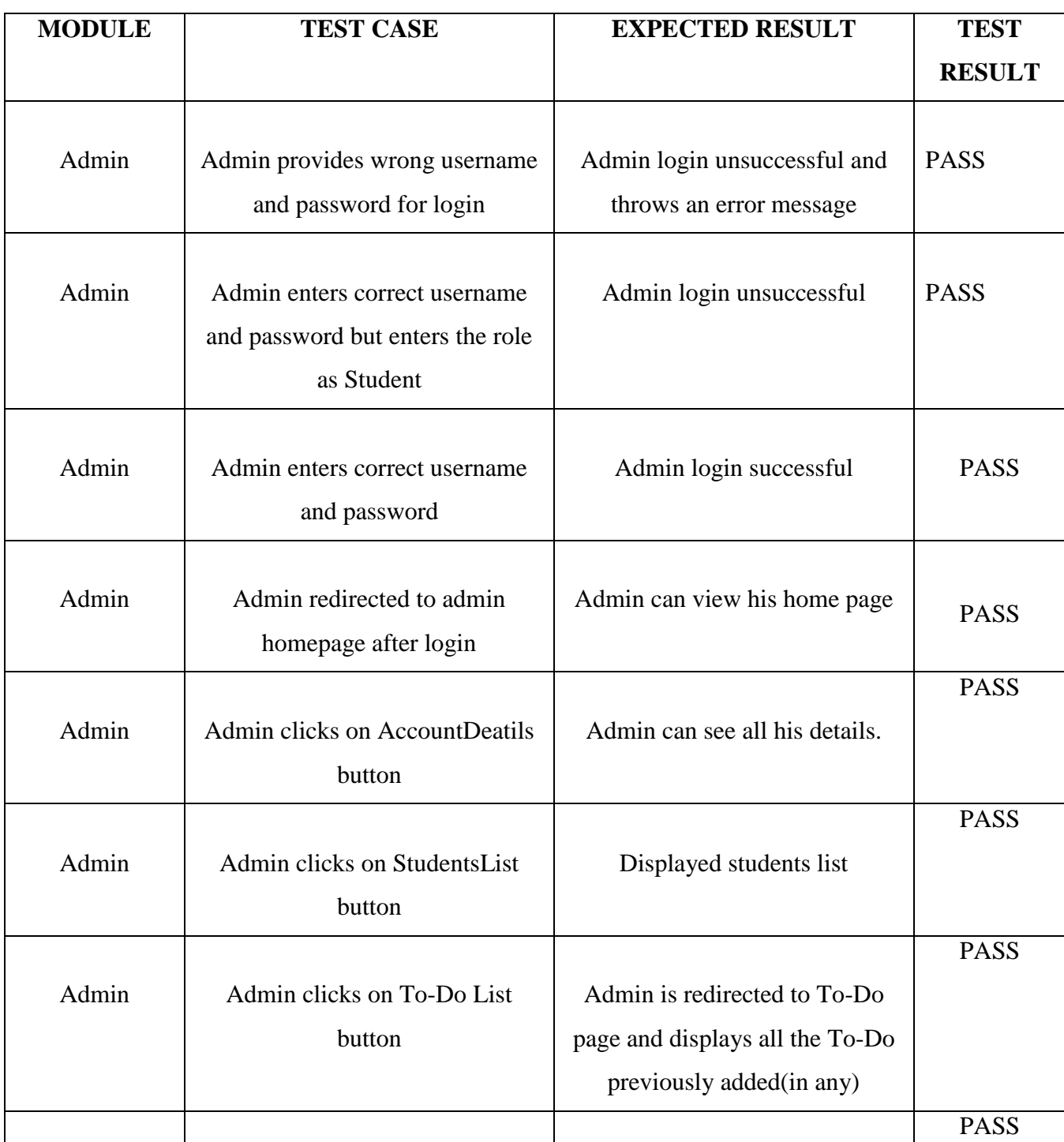

# **8.3 Tests performed on Admin module**

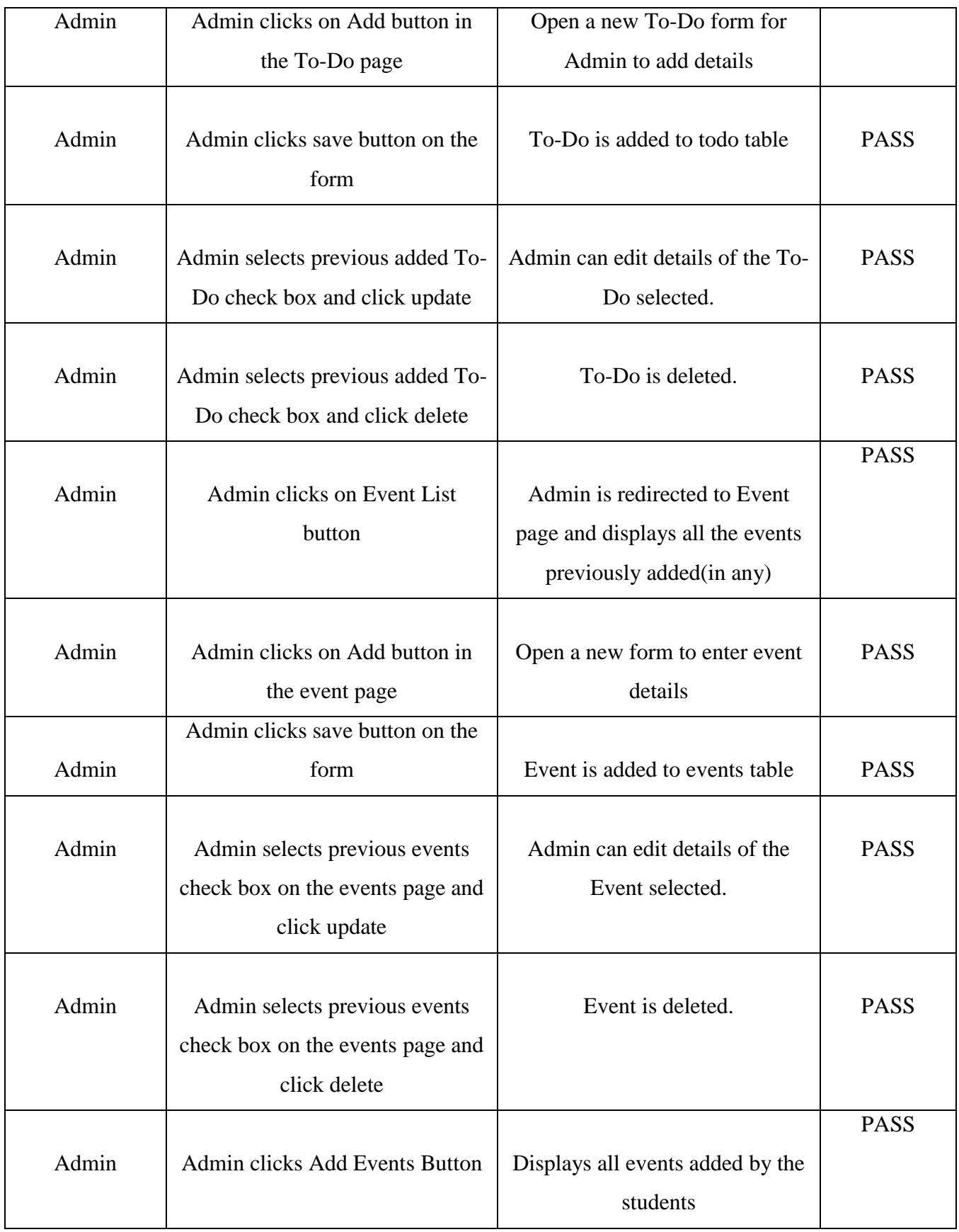

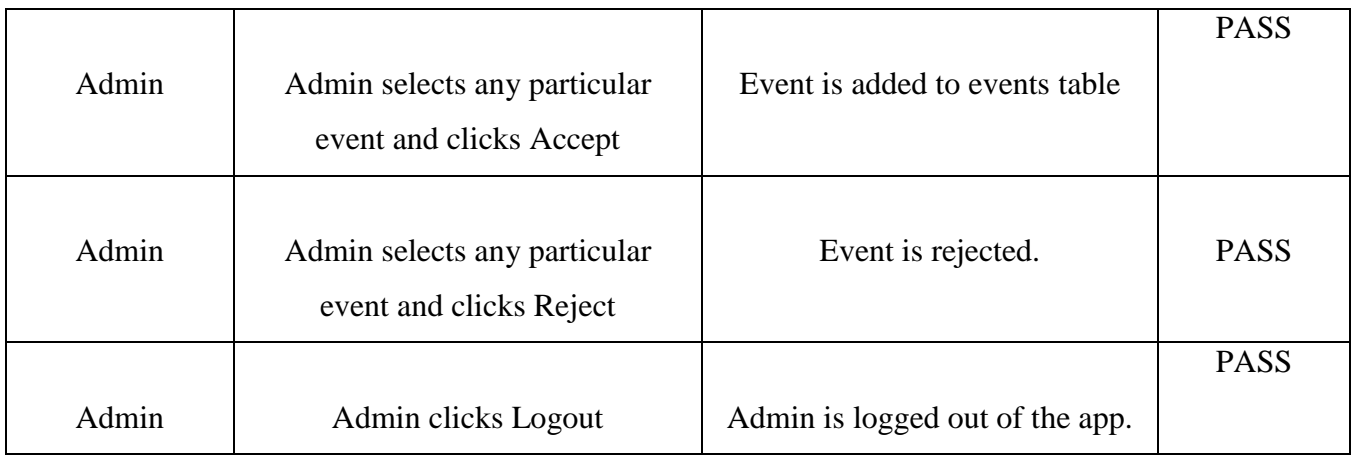

#### **Table 8-2 Testing on Admin Module**

### **8.4 Performance Testing**

<span id="page-63-1"></span><span id="page-63-0"></span>Performance testing is performed to determine the speed or effectiveness of an application. It involves many quantitative tests for calculating response time or number of millions of instructions per second at which the system functions. This testing is useful because when we deliver the final product, we should make sure the app if available to any number of users and does not just stop working when there is heavy load. Hence, we need to make sure it does function for different sets of users. To perform this testing, I used JMeter, which is one of the tools available to check the performance of web applications. As, this application is running on local host and can just see the performance of database and how it is able to handle multiple users. The table 8.3 shows the throughput and average response time for a set of users and loop count.

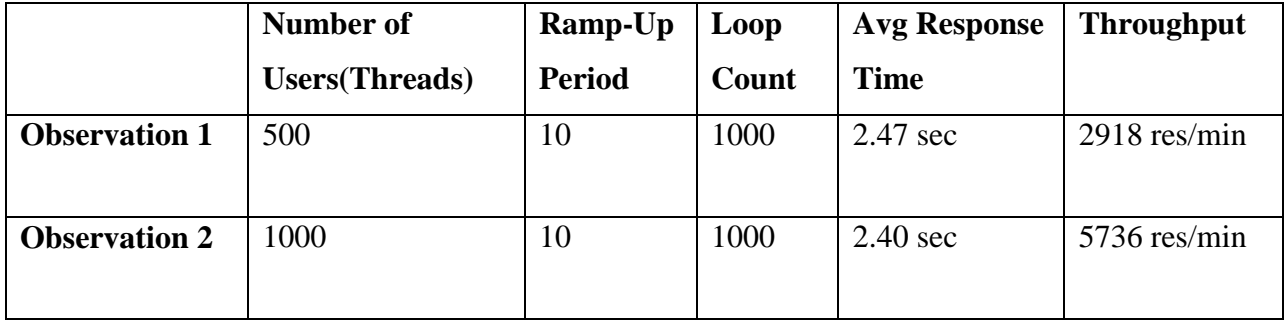

<span id="page-64-1"></span>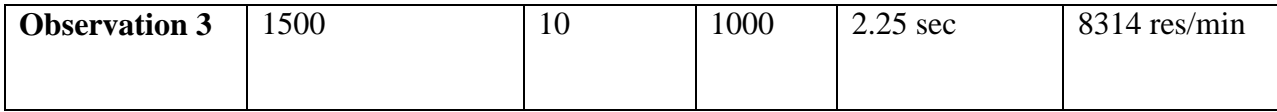

**Table 8-3 Performance Observation**

### **Chapter 9 - Security**

<span id="page-64-0"></span>Security is the process of securing app from all the threats. Security is really important for any application, but most importantly in web applications as they run on external networks. If the data is not secure, it can pose serious security threats to your application. With so any options available online, hacking into any application is really simple, and can expose all your private information to the hacker. He can use your confidential information and play around with the database. For a secure application, we need follow 4 important principles. Confidentiality, Integrity, Availability and Nonrepudiation. In this app (Campus Buddy), hacker can get Admin details and update the todo and event location to some fake location and confuse other students. To make sure these things never happen, I have provided basic security features to my app.

Below are some basic validation applied to this code.

#### **Password encryption in the database (Confidentiality)**

All the passwords in the database are encrypted. We use DES algorithm for encryption. It main purpose of password encryption is that people who have access to the database cannot see user password and misuse it. So it is always advised to encrypt the password in the database.

Apart from these there can be other security features which are useful for any web application

#### **Email verification**

To make sure we do not receive any malicious data from random users, this app is restricted to K-State students with valid K-State email id (@ksu.edu). Also, student should verify his email through the verification link which is sent to his KSU email id.

#### **A separate user and Admin (Integrity)**

To make sure no data is modified, we just have one admin who is capable of access, deleting, adding and updating information. This makes sure data is not changed by any other user.

#### **Providing secure password for each user (Availability and Nonrepudiation)**

To provide independent access to each student, every student should have a unique username and password, which he can use for while logging into this app. It makes the app available for a genuine user.

Apart from these security features there are other security threats which you should make sure is handled by your system.

#### **9.1 Security issues in web application and their handling methods**

#### <span id="page-65-0"></span>**SQL Injection**

It allows a hacker to get crucial data from the server's database. SQL Injection can get the intruder to the application page without the need of actual id and password. He just inserts a query which is always true in place of actual username and password fields and it gives him access to admin home page, where he can modify data.

Example query: "SELECT  $*$  FROM tablename WHERE username = ' ' or '1=1"';

The above query is always true.

Countermeasures for the above problem:

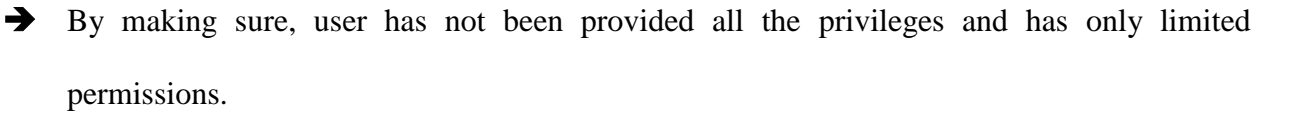

By using PreparedStatement in the database connection. It will prevent injection attacks.

#### **Username Enumeration**

This kind of attack happens, when the entered input is wrong and the intruder keeps guessing the input unless he gets the actual one. It happens when admin or the user use basic, simple and common username and password like admin/admin or repetitive numbers like 123456 as password. Countermeasures for the above problem:

 $\rightarrow$  Creating strong password.

- $\rightarrow$  Not allowing same username and password.
- $\rightarrow$  Not allowing user name as password.
- Not allowing continuous numbers like 123 or repetitive numbers like 222 in the password.

#### **Redirecting to fishy page and tampering parameters**

In this attack the intruder changes the url link internally and redirect the user to a fishy page where user enters the information and it provides the whole information of the user to the intruder.

Countermeasures for the above problem:

 $\rightarrow$  Making sure that the page is secured. (https)

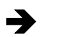

 $\rightarrow$  Using firewall.

### **Chapter 10 - Conclusion**

<span id="page-67-0"></span>In conclusion, I want to mention that, though K-State has various applications available to help students with every day needs, this system would be immensely helpful for any student who is new to K-State. The student will have all the details in one place, without having to collect the pamphlets or to keep track of the emails. They will never be misguided by anyone and will never miss any event or a deadline. As they are new to the place, they will also get the location map to the events and places where they need to go to finish their mandatory to-do.

This project also avoids malicious updates by notorious students by giving all the update permissions to the admin. Even if the student provides new event details, it should be accepted by the admin before being added to the event list. This application also restricted to K-State students, with a valid K-State mail id, with extension "@ksu.edu" to provide security from external intruders.

Also, all thanks to this project, I have a very strong understanding of web applications. I developed the whole app end-to-end, using AngularJS (used for verification and validation), HTML, CSS, JQuery (for the front-end), Spring Framework for all the development and MySQL as the back-end database, and all these technologies are highly preferred for web development. This project also provided me enough scope to research about the current trends in IT development, boosting my confidence and providing enough understandability of leading trends in web development.

## **Chapter 11 - Future Work**

<span id="page-68-0"></span>In this project there is lot of scope for future enhancement. The main purpose of this project was to help students during their initial days in the school. This app probably provides all the functionalities a student will need to complete the mandatory set of requirements before they enroll and start their classes, but there are several ways we can enhance this application. We can implement this project as a hybrid app, which will run on any kind of platform, just not the web. My intention to make this app run specifically on web was to learn web technologies (Springs framework in particular).

As part of my implement project I had similar setup using Android. We can use web services and integrate both Android and Web app. This integration will replicate everything we do on Android app of the web app and vice versa. We can add and view details from both Android and web platform.

 Currently, this app is restricted to only events and to-dos' list for the students. But there are multiple other ways this app can help them. We can add details about workshops, Club with their locations and POC. We can integrate student syllabus, class timings, exam dates, final project submission dates all into this app. The UI can we further enhanced to make it look more user friendly. We can add comments section to the student's module, which will make this app more dynamic. Like students can update the details of the events, if the location provided is wrong, contact information is improper and many others. This would help other students and the admin to get the updated information about the app.

 Likewise, the project can be improved in various ways to provide quality information to the students.

# **Bibliography**

- <span id="page-69-0"></span>[1] Vardi, E. (n.d.). *SlideShare*. Retrieved on 04/03/2017 from LinkedIn: <https://www.slideshare.net/EyalV/angularjs-architecture>
- [2] Smith, J. (n.d.). Retrieved on 04/03/2017from http://www.informit.com: http://www.informit.com/articles/article.aspx?p=2252414
- [3] (n.d.). Retrieved on 04/03/2017 from blog.angular-university.io: http://blog.angularuniversity.io/introduction-to-angularjs-form-validation/
- [4] Bernado. (n.d.). *wijmo.com*. Retrieved on 04/03/2017 from [http://wijmo.com/blog/easy-form](http://wijmo.com/blog/easy-form-validation-in-angularjs/)[validation-in-angularjs/](http://wijmo.com/blog/easy-form-validation-in-angularjs/)
- [5] Ruebbelke, L. (n.d.). Retrieved on 04/03/2017 from Envato.com: https://code.tutsplus.com/tutorials/5-awesome-angularjs-features--net-25651
- [6] (n.d.). Retrieved on 04/03/2017 from www.Pluralsight.com: [https://www.pluralsight.com/blog/software-development/tutorial-angularjs-mvc](https://www.pluralsight.com/blog/software-development/tutorial-angularjs-mvc-implementation)[implementation](https://www.pluralsight.com/blog/software-development/tutorial-angularjs-mvc-implementation)
- [7] (n.d.). Retrieved on 04/03/2017 from http://stackoverflow.com/questions/13067607/angularjs-client-mvc-pattern
- [8] (n.d.). Retrieved on 04/04/2017 from www.javatpoint.com: http://www.javatpoint.com/spring-modules
- [9] (n.d.). Retrieved on 04/04/2017 from https://docs.spring.io/spring/docs/current/springframework-reference/htmlsingle/#overview-getting-started-with-spring
- [10] Rajput, D. (n.d.). Retrieved on on 04/04/2017 from www.dineshonjava.com: http://www.dineshonjava.com/2012/12/spring-web-mvc-framework-chapter-38.html